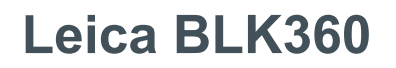

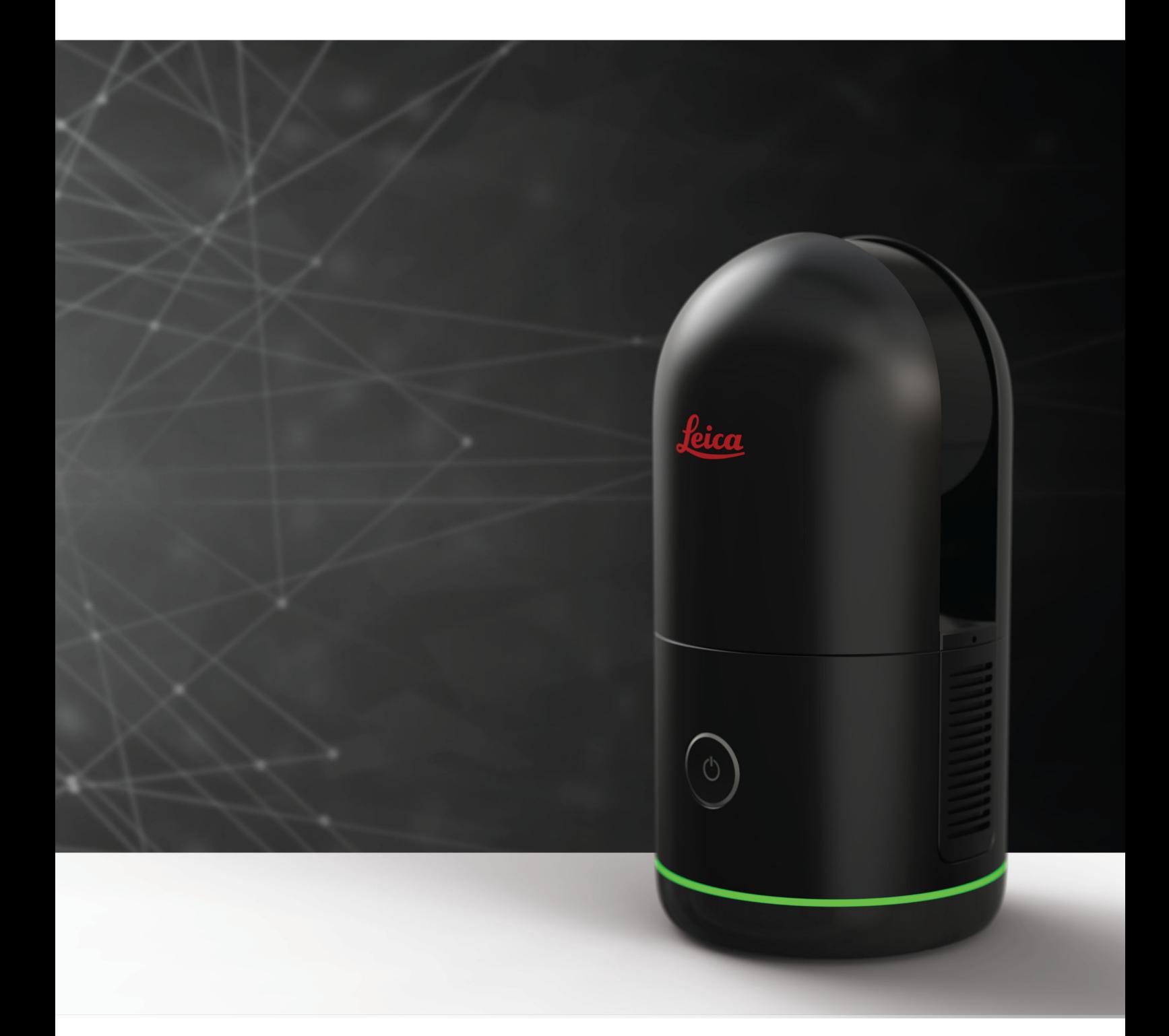

Руководство пользователя **Версия 1.2 Русский язык**

- when it has to be right

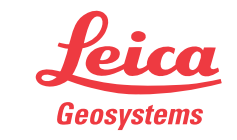

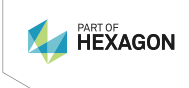

# **Введение**

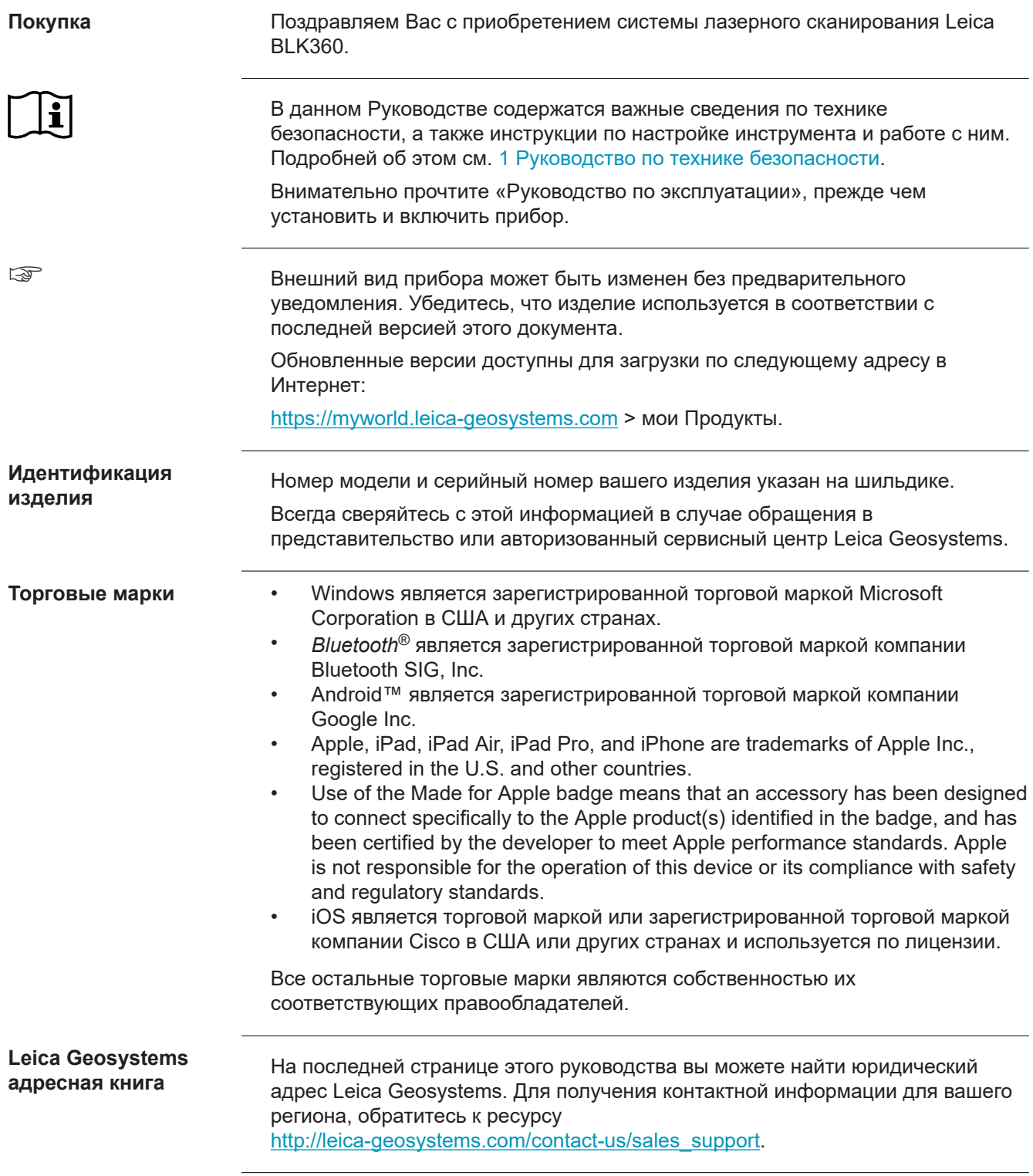

# **Доступная документация**

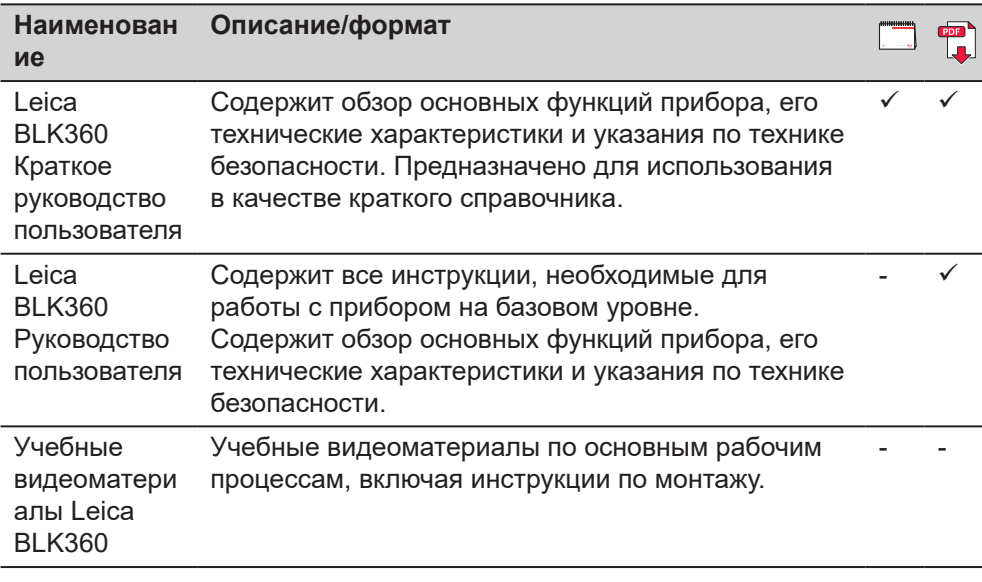

# **Документация и программное обеспечение приёмника BLK360 доступны для загрузки на следующих источниках:**

- USB накопитель Leica с технической документацией<br>• https://myworld.leica-geosystems.com
- https://myworld.leica-geosystems.com

# **Содержание**

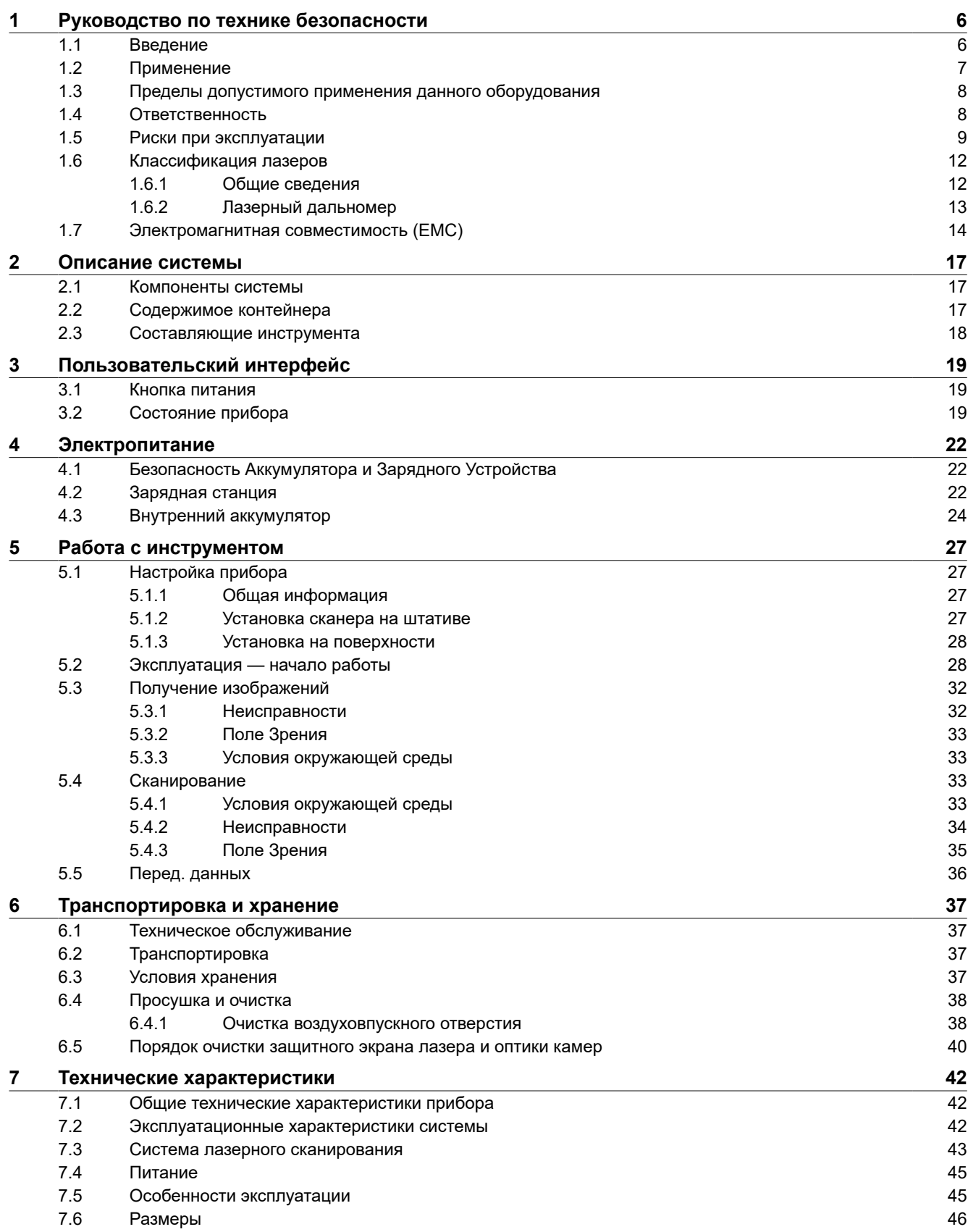

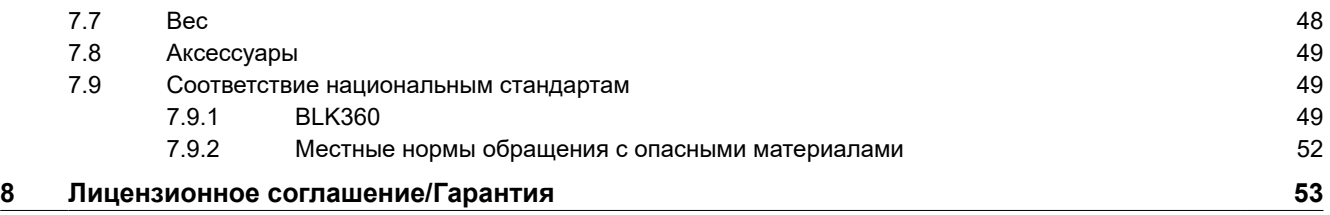

<span id="page-5-0"></span>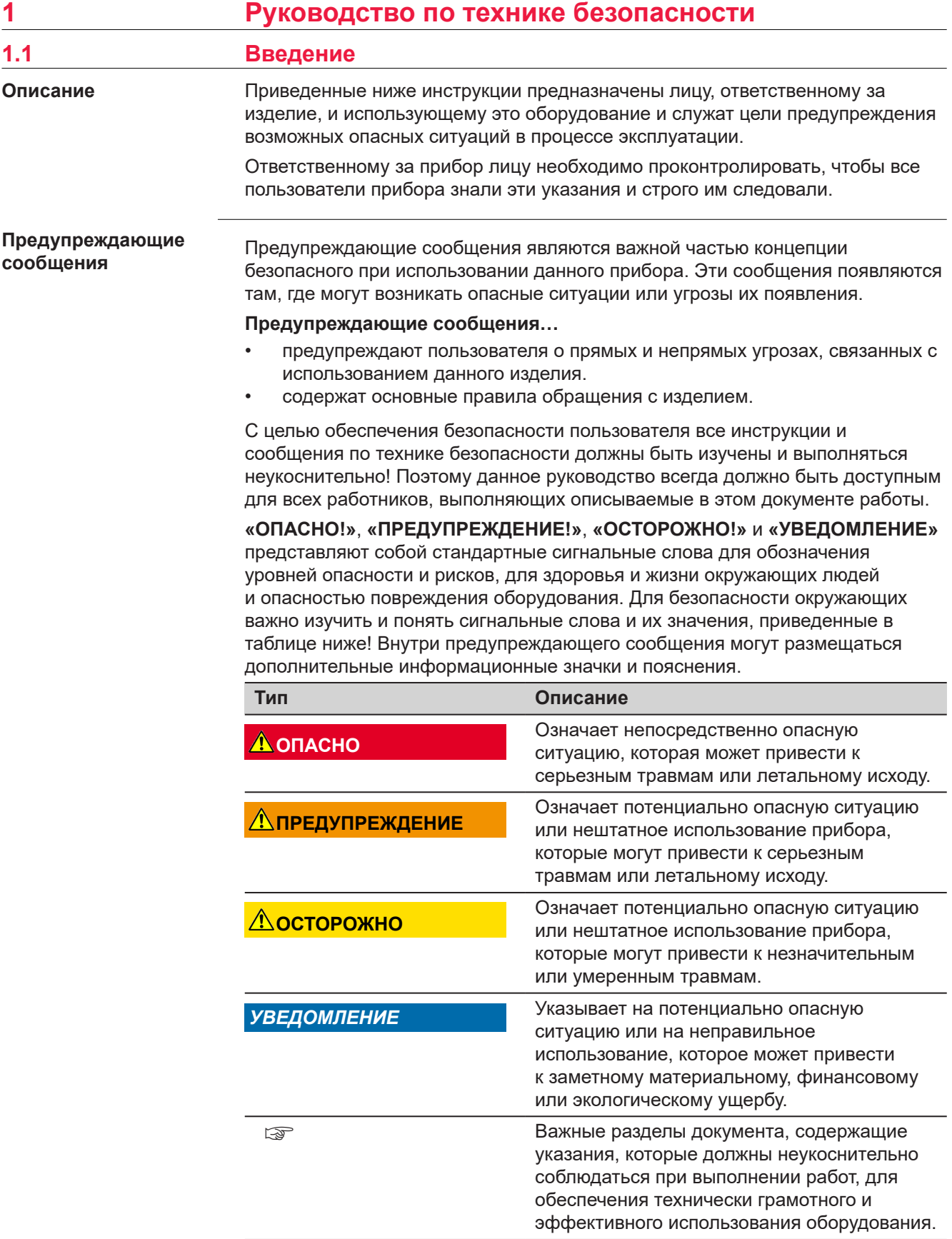

**Contract Contract** 

 $\Lambda$ 

<span id="page-6-0"></span>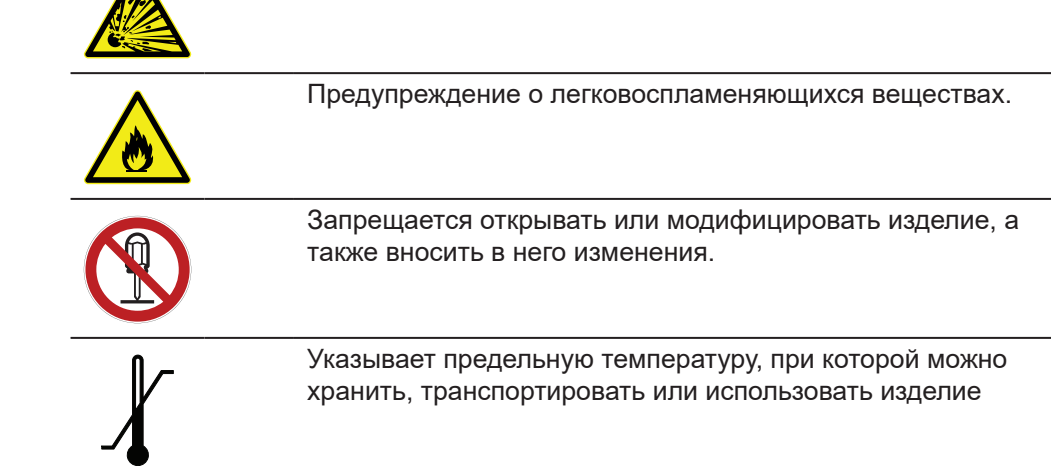

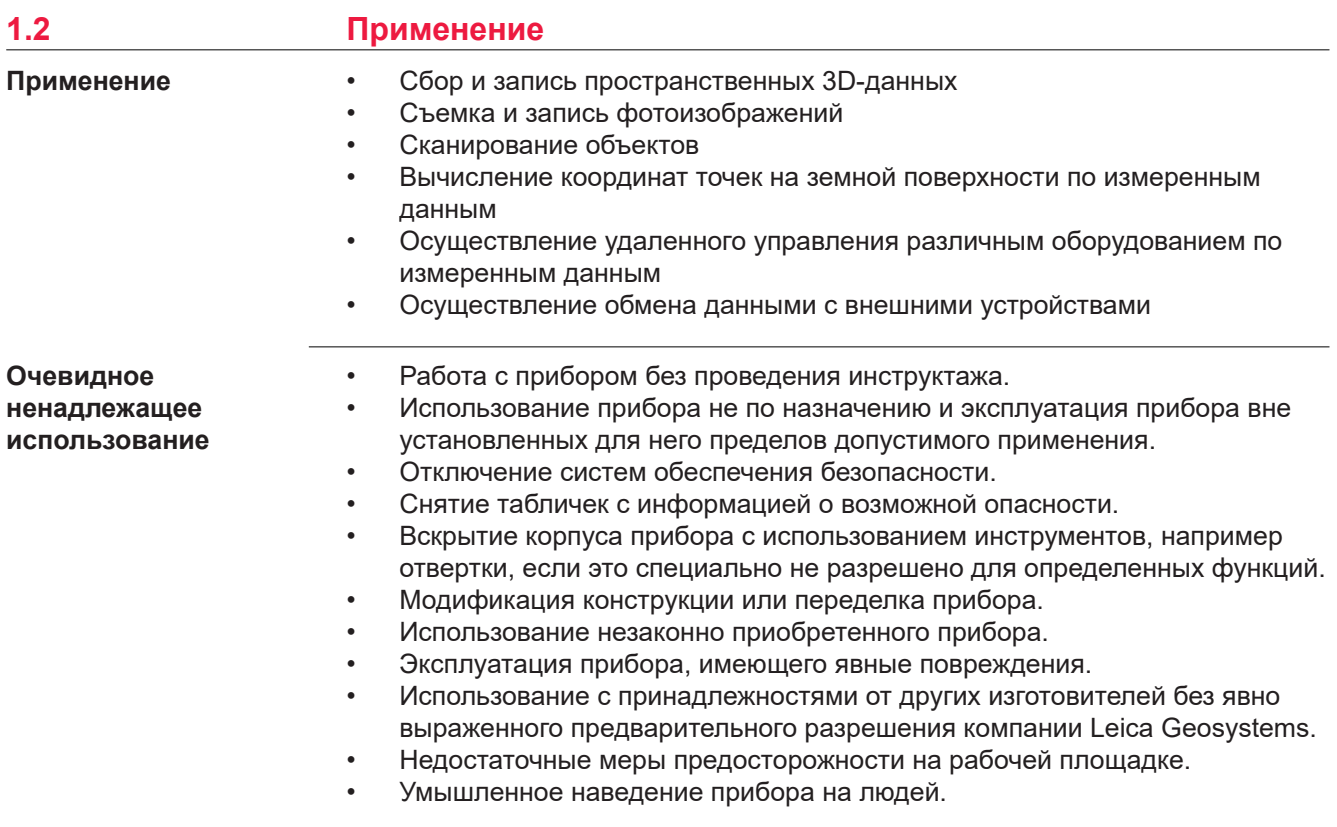

# <span id="page-7-0"></span>**ПРЕДУПРЕЖДЕНИЕ**

### **Несанкционированная модификация автоматов и роботов путем монтажа изделия**

Может привести к изменению функциональных возможностей и снижению безопасности машин.

### **Меры предосторожности:**

- ▶ Следуйте инструкциям производителя машины/робота.
- ▶ При отсутствии соответствующих инструкций проконсультируйтесь с производителем машины/робота, прежде чем устанавливать или закреплять прибор.

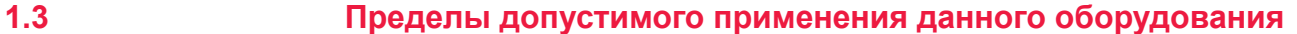

Оборудование гарантированно работает в средах, пригодных для относительно комфортного существования людей. Не пригодно для использования в агрессивных или взрывоопасных средах. **Окружающая среда**

# **ЛА ПРЕДУПРЕЖДЕНИЕ**

**Работа в опасных зонах, вблизи от электрических силовых агрегатов или в подобных условиях**

Опасность для жизни.

**Меры предосторожности:**

▶ Перед выполнением работ в подобных местах, лицо, ответственное за изделие, должно обратиться в местные органы охраны труда и к экспертам по безопасности.

Следующие инструкции действительны только для источника питания переменного/постоянного тока и зарядного устройства.

**Окружающая среда**

☞

Должны использоваться только в сухих местах; запрещается эксплуатировать в неблагоприятных условиях.

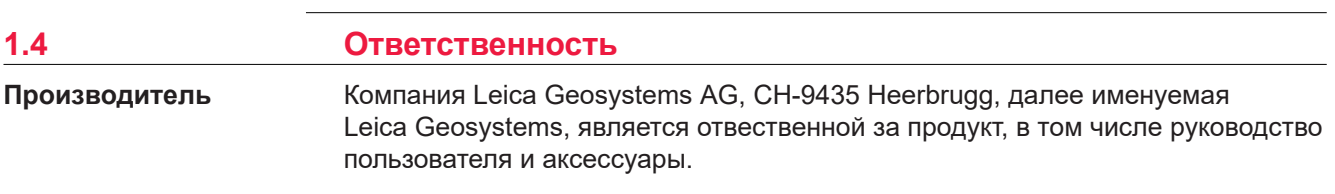

<span id="page-8-0"></span>**Ответственное лицо**

Отвечающее за оборудование лицо имеет следующие обязанности:

- изучить и усвоить указания по безопасной эксплуатации прибора и инструкции в руководстве пользователя;
- следить за тем, чтобы прибор использовался строго по назначению;
- ознакомиться с местными нормами по охране труда и технике безопасности;
- незамедлительно остановить эксплуатацию системы и известить компанию Leica Geosystems, если применение прибора станет небезопасным;
- обеспечить эксплуатацию прибора в соответствии с государственными законами, нормами и инструкциями.

# **ЛА ПРЕДУПРЕЖДЕНИЕ**

### **Неквалифицированная установка на автоматических машинах или роботах**

Может привести к травмированию персонала или повреждению материальных ценностей.

### **Меры предосторожности:**

▶ Устанавливать это изделие на автоматических машинах и роботах разрешается только квалифицированным и специально обученным работникам.

# **1.5 Риски при эксплуатации**

# **ЛА ПРЕДУПРЕЖДЕНИЕ**

### **Отвлечение или потеря внимания**

Во время передвижения имеется опасность возникновения несчастных случаев, если пользователь не обращает внимания на условия окружающей среды, например на препятствия, земляные работы или движение транспорта.

### **Меры предосторожности:**

Лицо, ответственное за прибор, обязано предупредить пользователей обо всех возможных рисках.

# **ЛА ПРЕДУПРЕЖДЕНИЕ**

### **Недостаточные меры предосторожности на рабочей площадке**

Это может привести к возникновению опасных ситуаций, например при движении транспорта на строительной площадке, или возле промышленных сооружений.

### **Меры предосторожности:**

- ▶ Убедитесь, что место проведения работ защищено от возможных опасностей.
- Придерживайтесь правил безопасного проведения работ.

# *УВЕДОМЛЕНИЕ*

**Падение, неправильное использование, внесение модификаций, хранение изделия в течение длительных периодов или его транспортировка**

Обращайте внимание на правильность результатов измерения.

### **Меры предосторожности:**

Периодически выполняйте проверочные измерения, особенно после того, как прибор использовался некорректно, а так же до и после важных измерений.

# **ОСТОРОЖНО**

# **Движущиеся элементы прибора во время работы**

Риск сдавливания конечностей или запутывания волос и/или одежды.

### **Меры предосторожности:**

▶ Соблюдайте безопасное расстояние от движущихся элементов прибора.

Если инструмент во время работы неожиданно двигается, остановите его через интерфейс пользователя (дисплей, клавиша), извлеките аккумулятор или отключите инструмент от главного источника питания, чтобы предотвратить дальнейшие движения.

# **ОСТОРОЖНО**

# **Принадлежности, не закрепленные надлежащим образом**

Если принадлежности, используемые при работе с оборудованием, не отвечают требованиям безопасности, и продукт подвергается механическим воздействиям, например, ударам или падениям, то возможно повреждение изделия и травмирование оператора.

### **Меры предосторожности:**

- При установке изделия убедитесь в том, что аксессуары правильно подключены, установлены и надежно закреплены в штатном положении.
- Не подвергайте прибор механическим перегрузкам.

# **ЛА ПРЕДУПРЕЖДЕНИЕ**

# **Воздействие на аккумулятор высоких механических перегрузок, высокой температуры или погружение в жидкость**

Подобные воздействия могут привести к утечке электролита, возгоранию или взрыву аккумулятора.

### **Меры предосторожности:**

▶ Оберегайте аккумуляторы от ударов и высоких температур. Не роняйте и не погружайте их в жидкости.

# **ПРЕДУПРЕЖДЕНИЕ**

### **Короткое замыкание контактов электропитания**

Короткое замыкание полюсов батарей может привести к сильному нагреву и вызвать возгорание с риском нанесения травм, например при хранении или переноске аккумулятора в кармане, где полюса могут закоротиться в результате контакта с ювелирными украшениями, ключами, металлизированной бумагой и другими металлическими предметами.

### **Меры предосторожности:**

Следите за тем, чтобы контакты аккумулятора не замыкались вследствие контакта с металлическими объектами.

# **ЛА ПРЕДУПРЕЖДЕНИЕ**

# **Ненадлежащие механические воздействия на аккумуляторы изделия**

Во время транспортировки, хранения или утилизации аккумуляторов, при неблагоприятных условиях может возникнуть риск возгорания.

# **Меры предосторожности:**

- Перед перевозкой или утилизацией продукта необходимо полностью разрядить батареи.
- ▶ При транспортировке или перевозке батарей лицо, ответственное за прибор, должно убедиться в том, что при этом соблюдаются все национальные и международные требования к таким операциям.
- ▶ Перед транспортировкой рекомендуется связаться с представителями компании, которая будет этим заниматься.

# **ЛЕДУПРЕЖДЕНИЕ**

# **Ненадлежащая утилизация**

При неправильном обращении с оборудованием возможны следующие последствия:

- Возгорание полимерных компонентов может приводить к выделению ядовитых газов, опасных для здоровья.
- Механические повреждения или сильный нагрев аккумуляторов способны привести к их взрыву и вызвать отравления, ожоги и загрязнение окружающей среды.
- Несоблюдение техники безопасности при эксплуатации оборудования может привести к нежелательным последствиям для Вас и третьих лиц.

# **Меры предосторожности:**

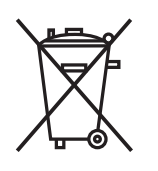

Прибор не должен утилизироваться вместе с бытовыми отходами.

Не избавляйтесь от инструмента ненадлежащим образом, следуйте национальным правилам утилизации, действующим в Вашей стране.

Не допускайте неавторизованный персонал к оборудованию.

Сведения об очистке изделия и о правильной утилизации отработанных компонентов можно получить у поставщика оборудования Leica Geosystems.

# <span id="page-11-0"></span>**ПРЕДУПРЕЖДЕНИЕ**

### **Удар молнией**

Если изделие используется с дополнительными аксессуарами, например, мачтами, рейками, шестами, то увеличится риск поражения молнией.

### **Меры предосторожности:**

▶ Не используйте изделие во время грозы.

# **ПРЕДУПРЕЖДЕНИЕ**

### **Неправильно отремонтированное оборудование**

Риск травмирования оператора или повреждения оборудования из-за отсутствия необходимых навыков при ремонте изделия.

### **Меры предосторожности:**

▶ Только работники авторизованных сервисных центров Leica Geosystems уполномочены заниматься ремонтом изделия.

### **При электропитании от сети переменного/постоянного тока:**

# <u>/\</u>ПРЕДУПРЕЖДЕНИЕ

# **Неавторизованное вскрытие прибора**

Любое из следующих действий может привести к удару электрическим током:

- Прикосновение к контактам
- Использование прибора после неквалифицированного устранения неисправностей.

### **Меры предосторожности:**

- Не разбирайте устройство!
- ▶ Только авторизованные сервисные центры Leica Geosystems имеют право на ремонт этих приборов.

# **При электропитании от сети переменного/постоянного тока:**

# **ЛА ПРЕДУПРЕЖДЕНИЕ**

**Электрический шок из-за использования в условиях повышенной влажности**

При намокании прибора возможен удар током.

### **Меры предосторожности:**

- ▶ Если прибор намокнет, его дальнейшее использование недопустимо!
- ▶ Использование прибора возможно только в сухих помещениях в зданиях или салоне транспортных средств.

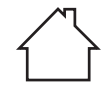

Требуется обеспечить влагозащиту прибора.

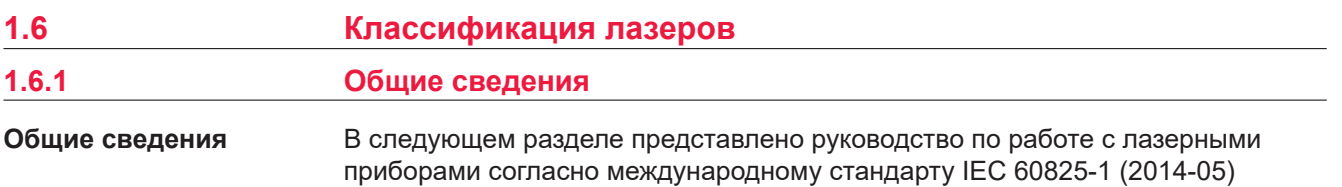

<span id="page-12-0"></span>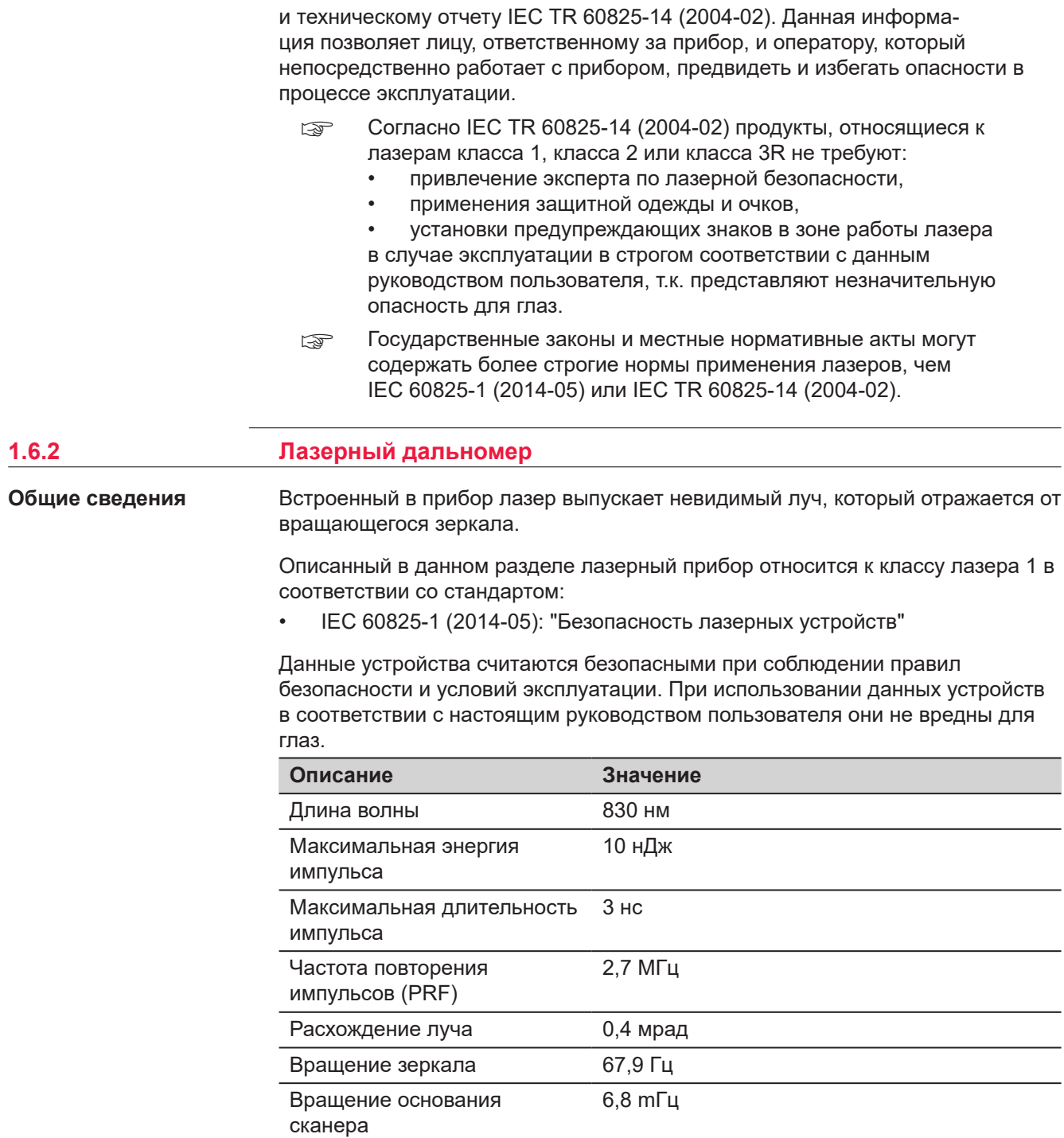

### <span id="page-13-0"></span>**Маркировка**

### Лазерные устройства класса 1 согласно IEC 60825-1 (2014-05)

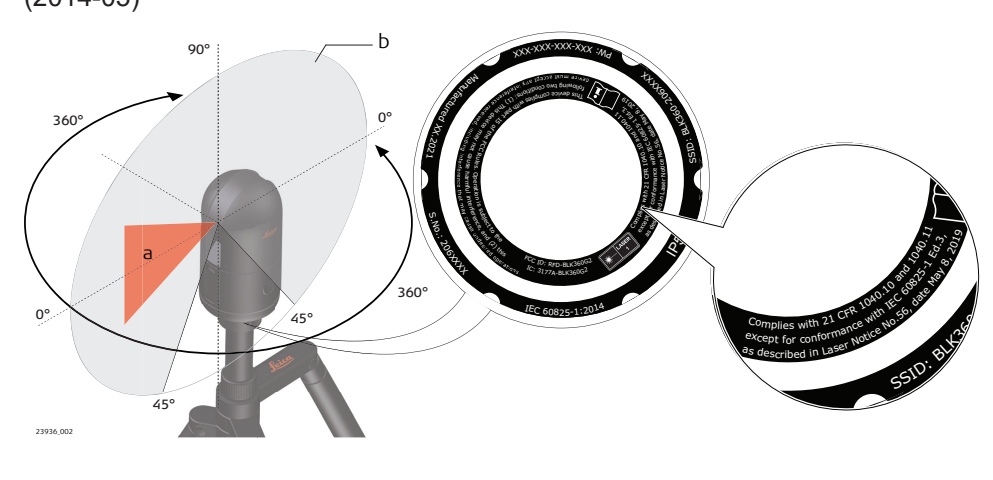

- a Лазерный луч
- b Лазерный луч

# **1.7 Электромагнитная совместимость (EMC)**

**Описание**

Термин электромагнитная совместимость означает способность электронных устройств штатно функционировать в такой среде, где присутствуют электромагнитное излучение и электростатическое влияние, не вызывая при этом электромагнитных помех в другом оборудовании.

# **ОСТОРОЖНО**

# **Электромагнитное излучение**

Электромагнитное излучение может вызвать сбои в работе другого оборудования.

### **Меры предосторожности:**

▶ Хотя продукт отвечает требованиям строгих норм и стандартов, которые действуют в этой области, компания Leica Geosystems не может полностью исключить возможность того, что в другом оборудовании не могут возникать помехи.

# **ОСТОРОЖНО**

**Использование прибора с аксессуарами других производителей. Например, полевые компьютеры, персональные компьютеры или другое электронное оборудование, нестандартные кабели или внешние батареи.**

Это может вызвать помехи в другом оборудовании.

**Меры предосторожности:**

- ▶ Используйте только оборудование и аксессуары, рекомендованные компанией Leica Geosystems.
- ▶ При совместном использовании с прибором прочие аксессуары должны отвечать строгим требованиям, оговоренным действующими инструкциями и стандартами.
- При использовании компьютеров, дуплексных радиостанций и другого электронного оборудования обратите внимание на информацию об электромагнитной совместимости, предоставляемой их изготовителем.

# **ОСТОРОЖНО**

# **Интенсивное электромагнитное излучение. Например, рядом с радиопередатчиками, приемопередатчиками, дуплексными радиостанциями и дизель-генераторами**

Хотя изделие отвечает требованиям строгих норм и стандартов, которые действуют в этой области, компания Leica Geosystems не может полностью исключить возможность возникновения помех в работе изделия в таких электромагнитных условиях.

# **Меры предосторожности:**

▶ Контролируйте качество получаемых результатов, полученных в подобных условиях.

# **ОСТОРОЖНО**

# **Электромагнитное излучение вследствие неправильного подключения кабелей**

Если оборудование работает с присоединенными к нему кабелями, второй конец которых свободен, то допустимый уровень электромагнитного излучения может быть превышен, а штатное функционирование другой аппаратуры может быть нарушено. Например, кабелей внешнего питания или связи.

# **Меры предосторожности:**

Во время работы с прибором кабели соединения, например, с внешней батареей или компьютером, должны быть подключены с обоих концов.

# **ПРЕДУПРЕЖДЕНИЕ**

### **Использование прибора с радио- и сотовыми модемами**

Электромагнитное излучение может создавать помехи в работе других устройств, а также медицинского и промышленного оборудования, например стимуляторов сердечной деятельности или слуховых аппаратов, и самолетов. Оно также может иметь вредное воздействие на людей и животных.

### **Меры предосторожности:**

- ▶ Несмотря на то что этот прибор отвечает строгим требованиям применимых норм и стандартов, компания Leica Geosystems не может полностью исключить возможность возникновения помех в работе другого оборудования или вредного воздействия на людей и животных.
- ▶ Избегайте выполнения работ с применением раций или GSM модемов вблизи АЗС и химических установок, а также на участках, где имеется взрывоопасность.
- ▶ Не используйте изделие со встроенным устройством радиосвязи или цифровой сотовой связи в непосредственной близости от медицинского оборудования.
- ▶ Не используйте изделие со встроенным устройством радиосвязи или цифровой сотовой связи на борту самолетов.
- ▶ Не используйте изделие со встроенным устройством радиосвязи или цифровой сотовой связи в течение длительного времени в непосредственной близости от тела человека.

# <span id="page-16-0"></span>**2 Описание системы**

**2.1 Компоненты системы**

**Комплектующие BLK360**

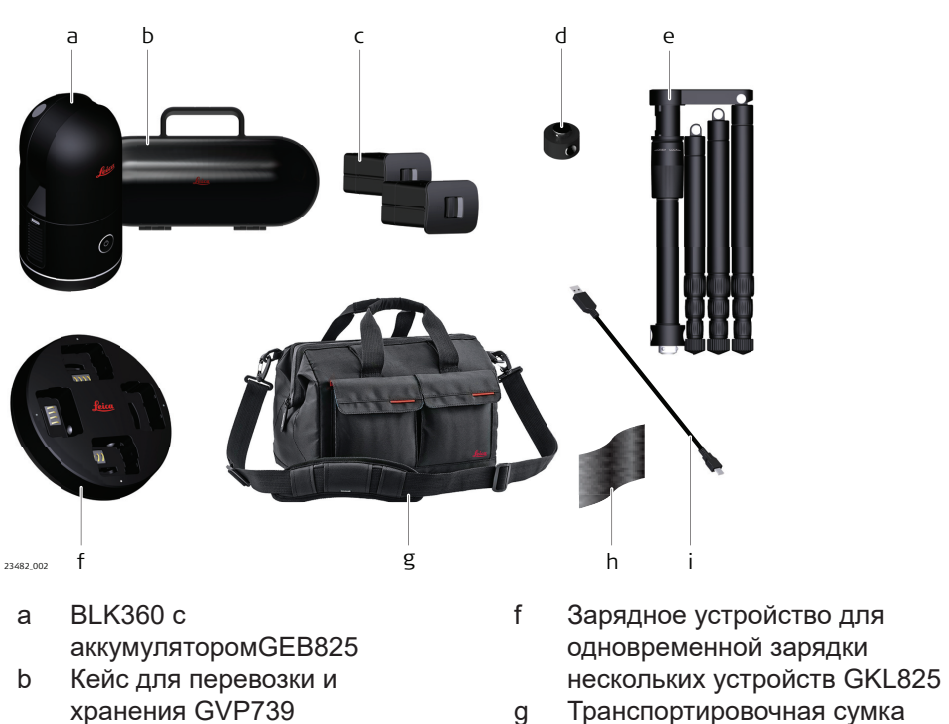

- g Транспортировочная сумка GVP735
- h Ткань для очисткиBLK<br>i Кабель USB-C GEV278
	- i Кабель USB-C GEV278

# **2.2 Содержимое контейнера**

e BLK штатив GST29

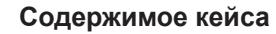

c Аккумулятор GEB825 (2 шт.) d BLK адаптер штатива GAD52

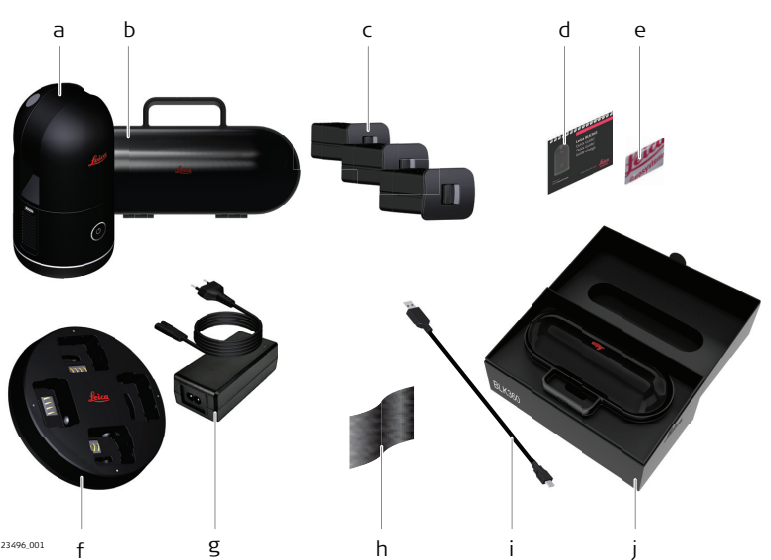

- <span id="page-17-0"></span>a BLK360
- b Транспортировочный кейс BLK
- c Аккумулятор GEB825 (3 шт.)
- d Краткое руководство пользователя BLK
- e USB-накопитель BLK с документацией
- f Зарядное устройство для одновременной зарядки нескольких устройств GKL825
- g Адаптер питания для сети переменного/постоянного тока GEV821
- h Ткань для очисткиBLK
- i Кабель USB-C GEV278
- j Коробка BLK

# **2.3 Составляющие инструмента**

# **Компоненты прибора**

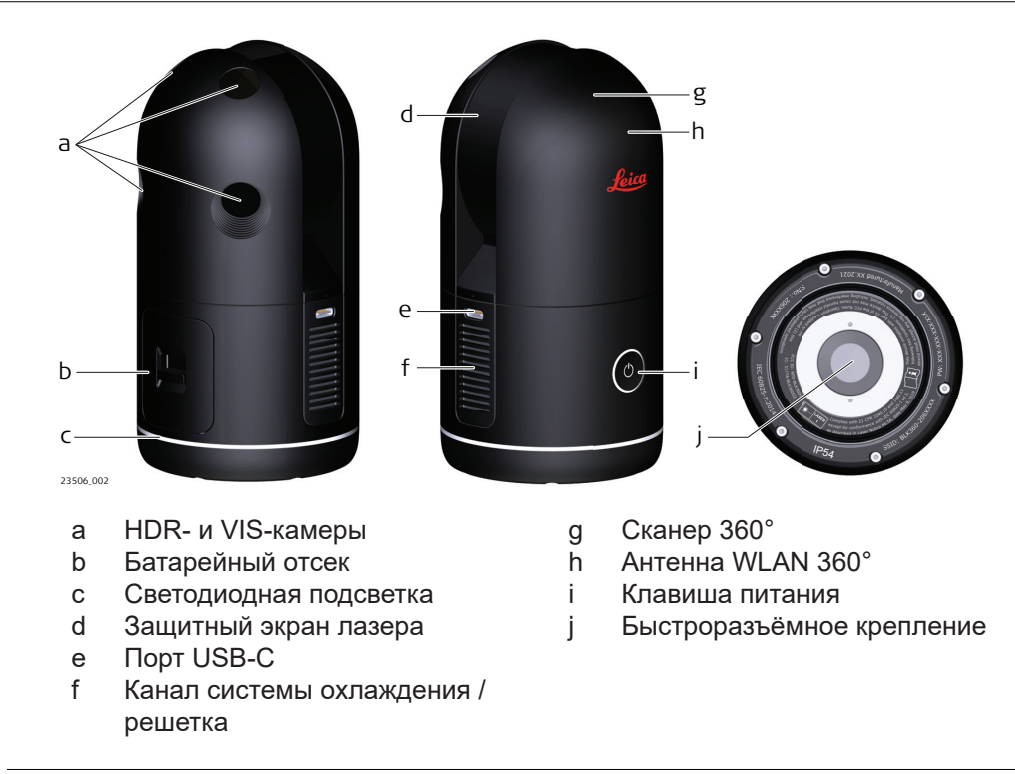

# <span id="page-18-0"></span>**3 Пользовательский интерфейс**

a

**3.1 Кнопка питания**

# **Клавиша питания**

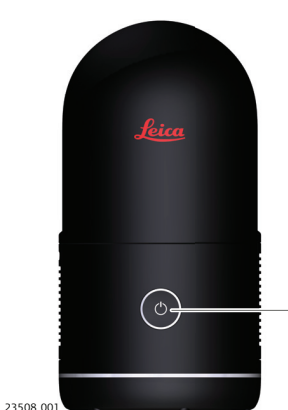

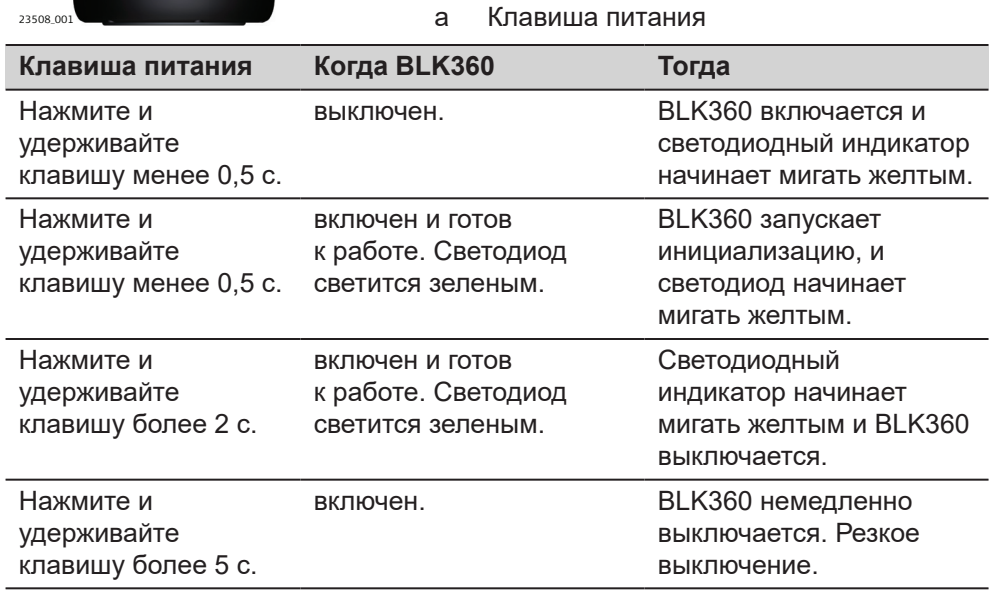

# *УВЕДОМЛЕНИЕ*

Чтобы выключить инструмент, следуйте этой процедуре в обязательном порядке.

Не извлекайте аккумулятор, когда инструмент работает!

**3.2 Состояние прибора**

**Состояние устройства**

Кольцеобразный светодиод светится зеленым, желтым или красным с разной периодичностью, таким образом отображая состояние BLK360.

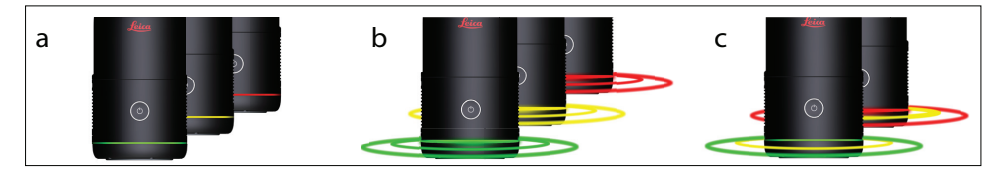

- a Кольцеобразный светодиод светится постоянно
- b Кольцеобразный светодиод мигает
- c Кольцеобразный светодиод мигает разными цветами

**Состояние прибора**

# **Режим работы**

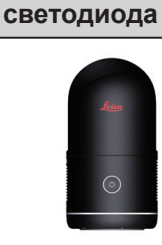

**Состояние**

# BLK360 выключен.

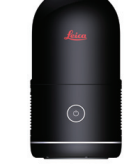

BLK360 запускается, записывает данные или выключается.

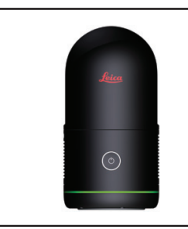

# BLK360 готов. Ярко-зеленый: уровень заряда более 20%. Темно-зеленый: уровень заряда менее 20%. В случае низкого заряда аккумулятора обратитесь к разделу [Установка и извлечение внутреннего](#page-23-0)  [аккумулятора.](#page-23-0)

**Режим обновления встроенного программного обеспечения**

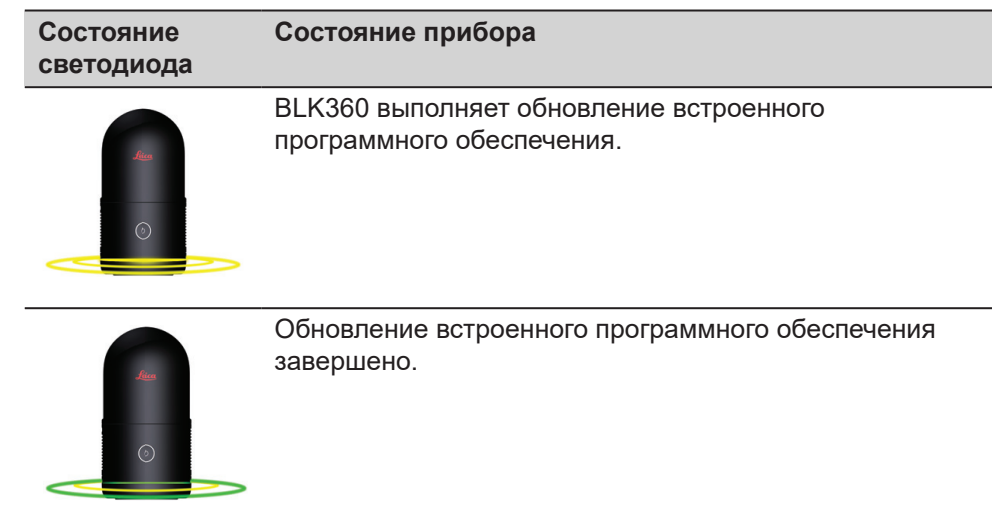

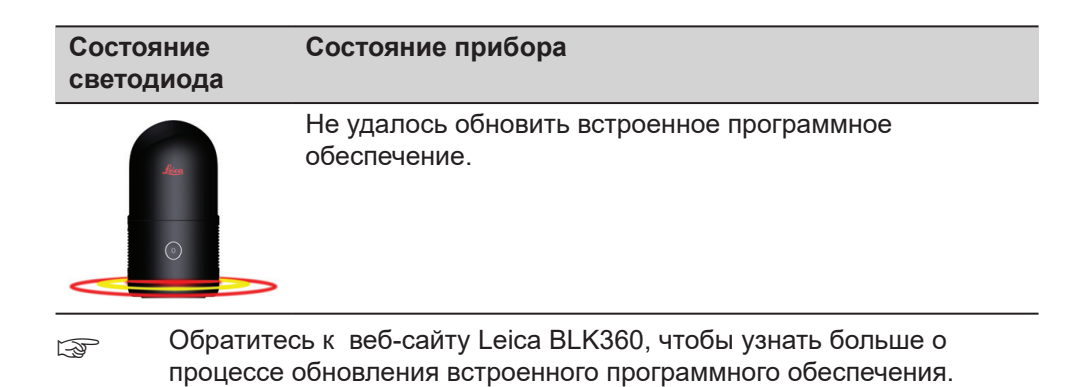

<span id="page-21-0"></span>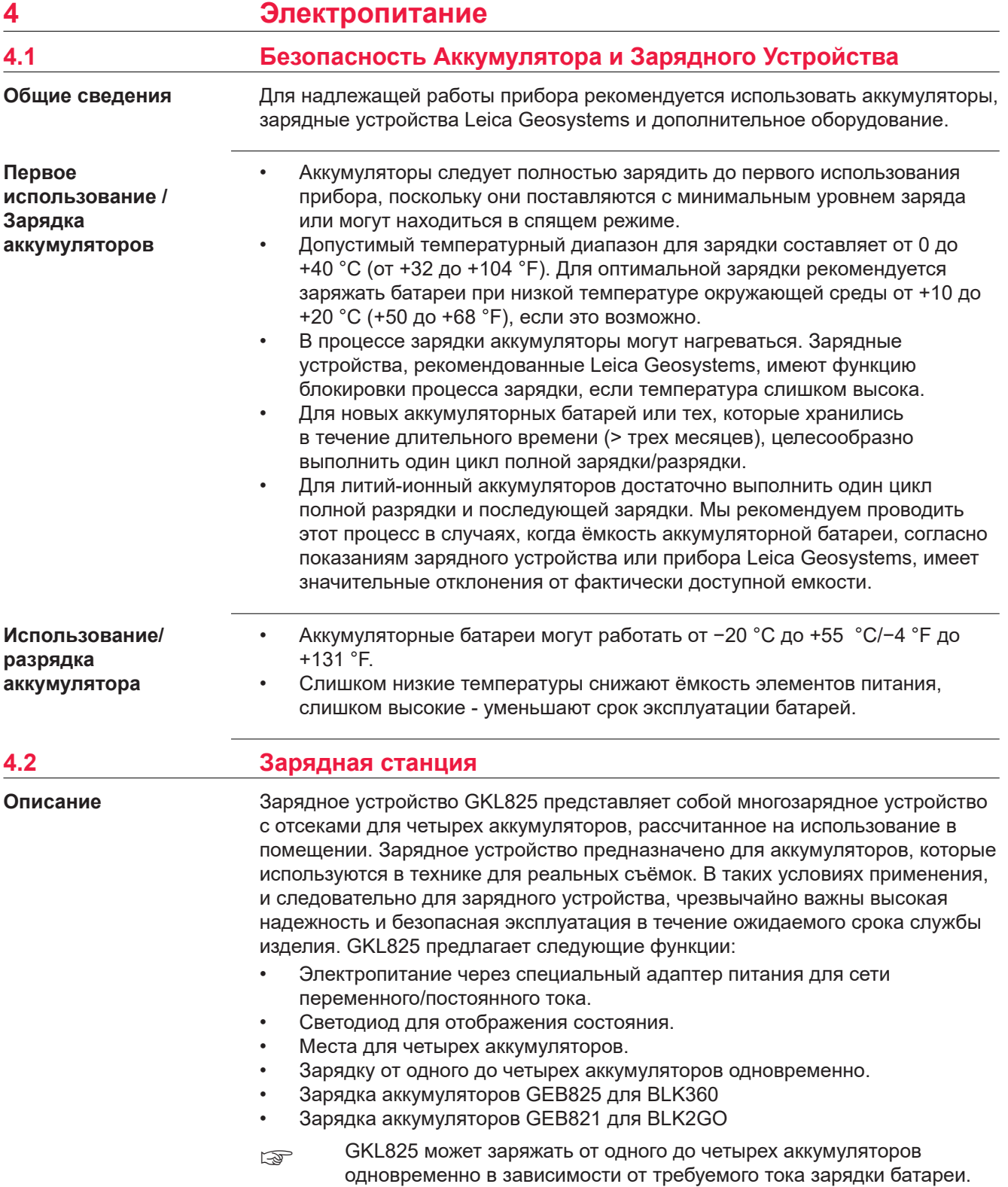

### <span id="page-22-0"></span>**Комплектующие**

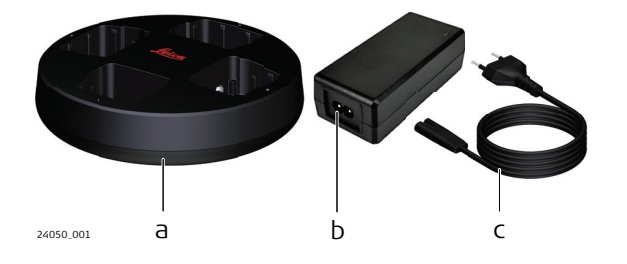

- a Зарядное устройство GKL825
- b Адаптер питания для сети переменного/ постоянного тока
- c Кабель питания переменного тока

# **Компоненты зарядного устройства**

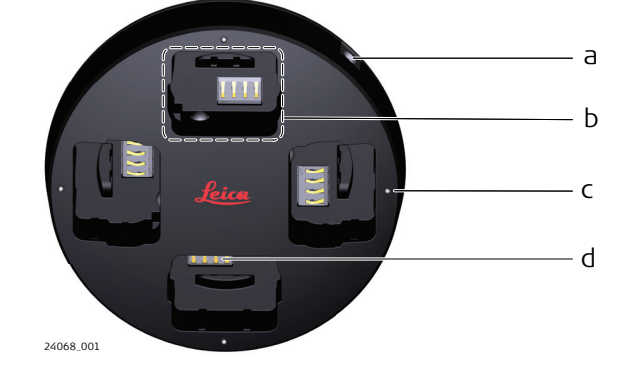

- a Вход постоянного тока
- b Баттарейный отсек с
- функцией зарядки c Светодиоды для отображения
	- состояния
	- аккумуляторной
	- батареи
- d Разъём аккумулятора

# **Светодиодные индикаторы**

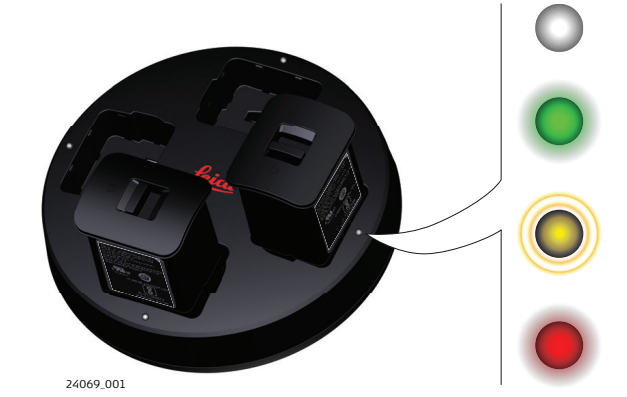

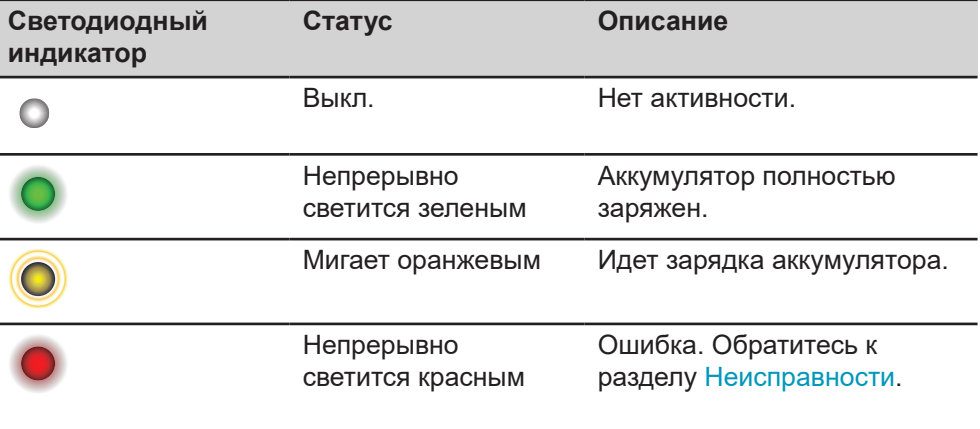

# **Источник питания**

☞ Зарядное устройство GKL825 может использоваться только со своим собственным адаптером питания для сети переменного/постоянного тока. Адаптер питания для сети переменного/постоянного тока поставляется в комплекте с изделием.

<span id="page-23-0"></span>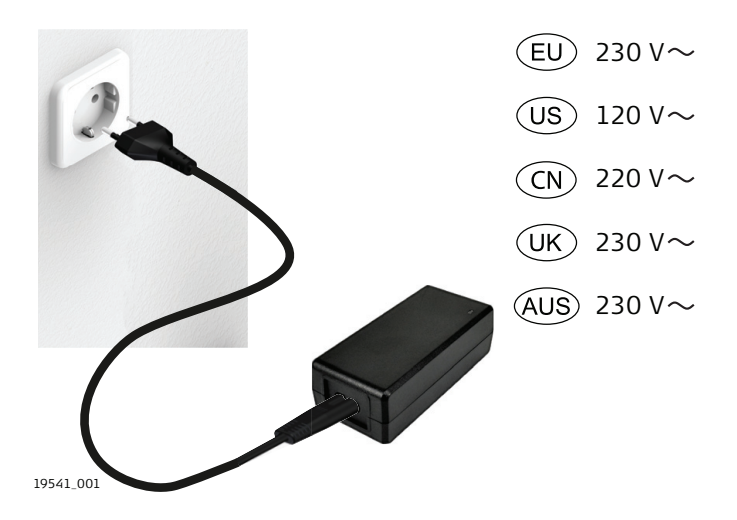

Входное напряжение: 100—240 В перем. тока

### **Неисправности**

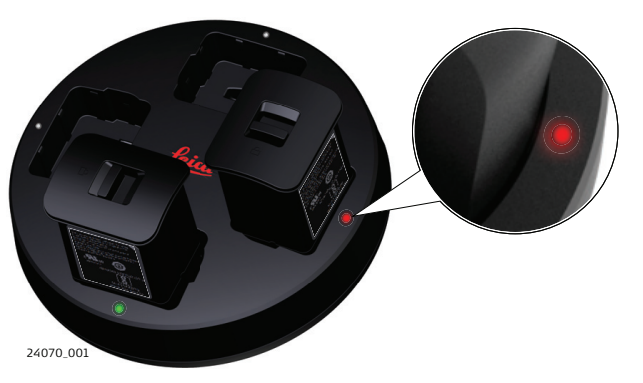

В случае ошибки светодиодный индикатор соответствующего отсека аккумулятора непрерывно светится красным.

Извлеките и снова вставьте аккумуляторную батарею. Убедитесь, что аккумуляторная батарея правильно расположена в отсеке. Отключите прибор от источника питания переменного тока и подключите снова. Если ошибку устранить не удается или она время от времени возникает снова, зарядное устройство необходимо отправить в авторизованный сервисный центр Leica Geosystems.

# **4.3 Внутренний аккумулятор**

# *УВЕДОМЛЕНИЕ*

Всегда выключайте инструмент, прежде чем извлекать аккумулятор.

**Установка и извлечение внутреннего аккумулятора**

**ЕЗЕРОВ** Степень защиты IP устройства обеспечивается только в случае правильной установки аккумулятора.

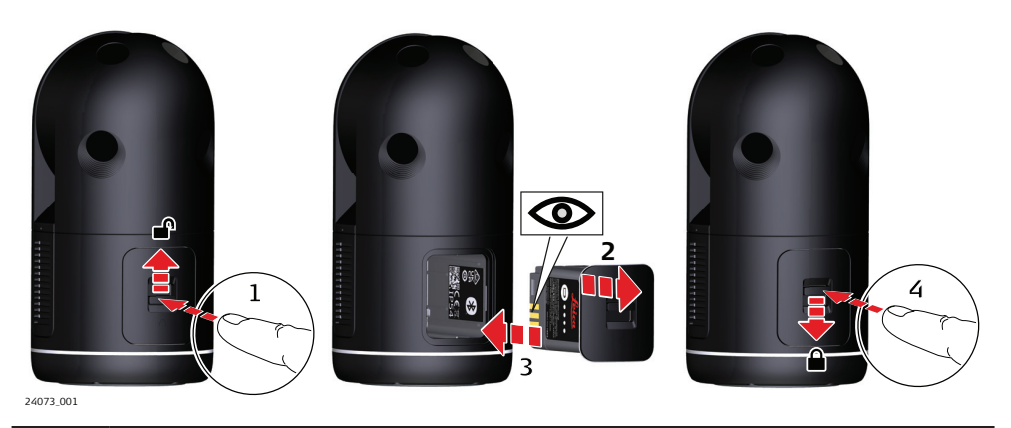

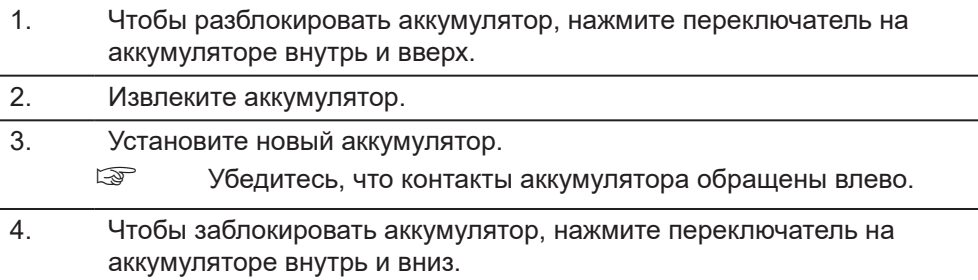

Чтобы проверить состояние

# **Состояние аккумуляторной батареи**

аккумуляторной батареи, нажмите клавишу состояния. Manufactured by Huizhou Longji Electronics Cord, for Leica Geosystems AG Li-ion Rechargeable Battery 12A 100 C **2P11/34/50 L.No.3** Model/ 전쟁: GEB825081 Rated Capacity: 7.2V 2.27Ah / 16.34Wh Leica Geosystems AG in China CH-9435 Heerbrug b 24074\_001 **Светодиод Состояние аккумуляторной батареи состояния** 0—30% 19547\_001 31—60% 19548\_001 61—90% 19549\_001

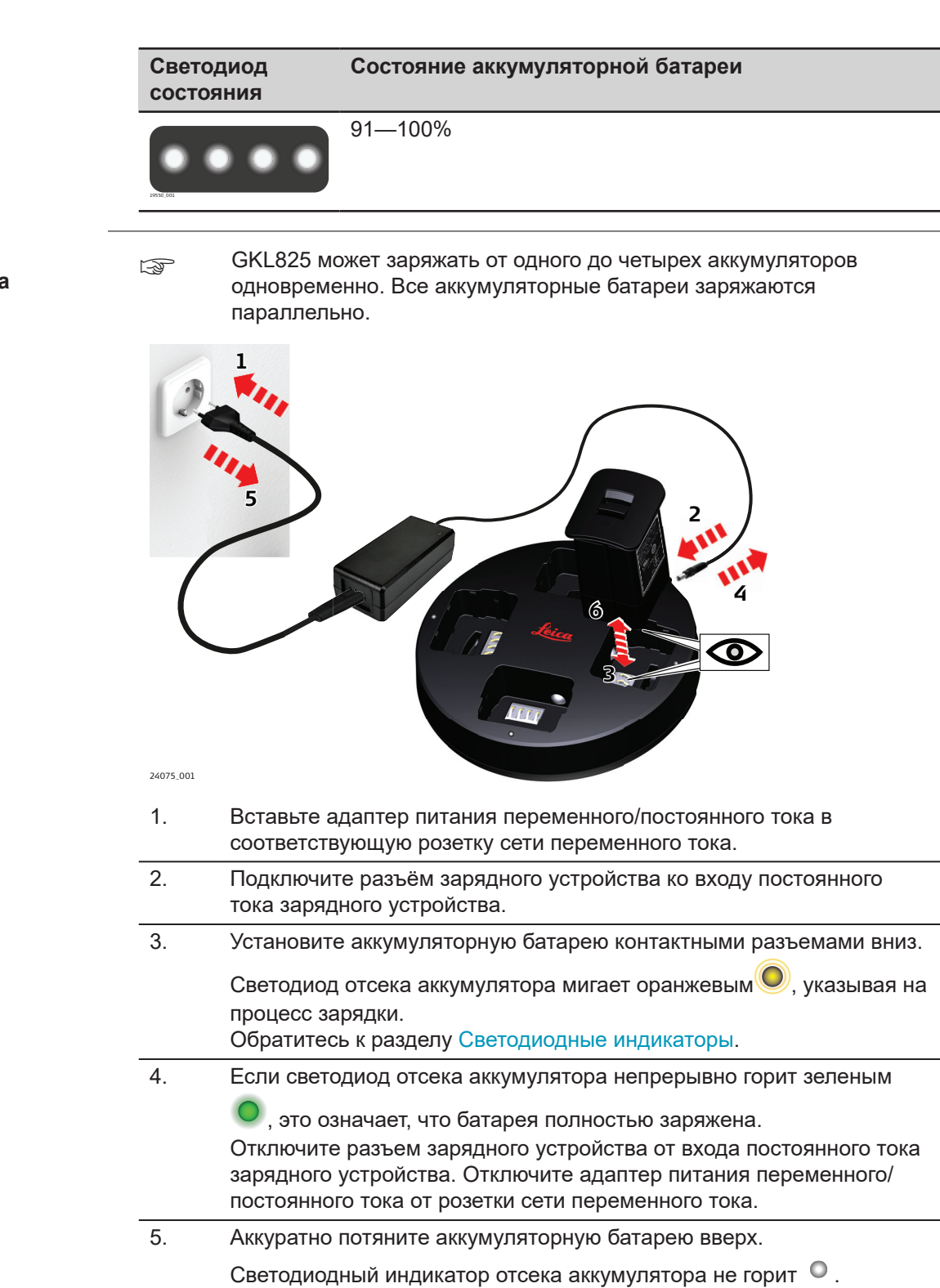

**Зарядка аккумулятора . Пошаговые инструкции.**

<span id="page-26-0"></span>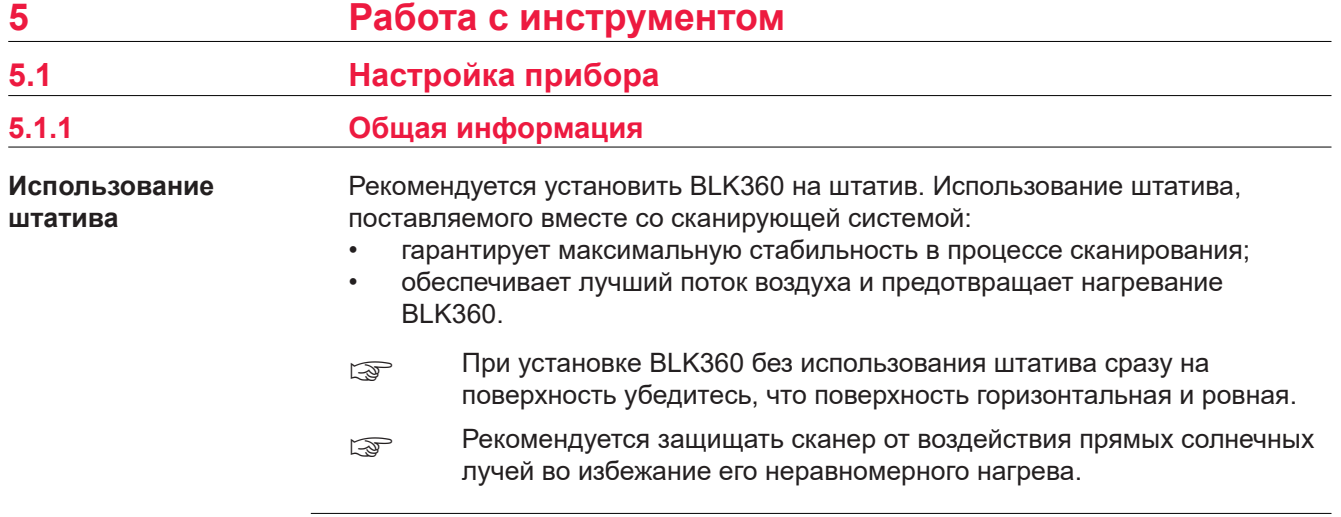

# **5.1.2 Установка сканера на штативе**

**Установка BLK360 . Пошаговые инструкции.**

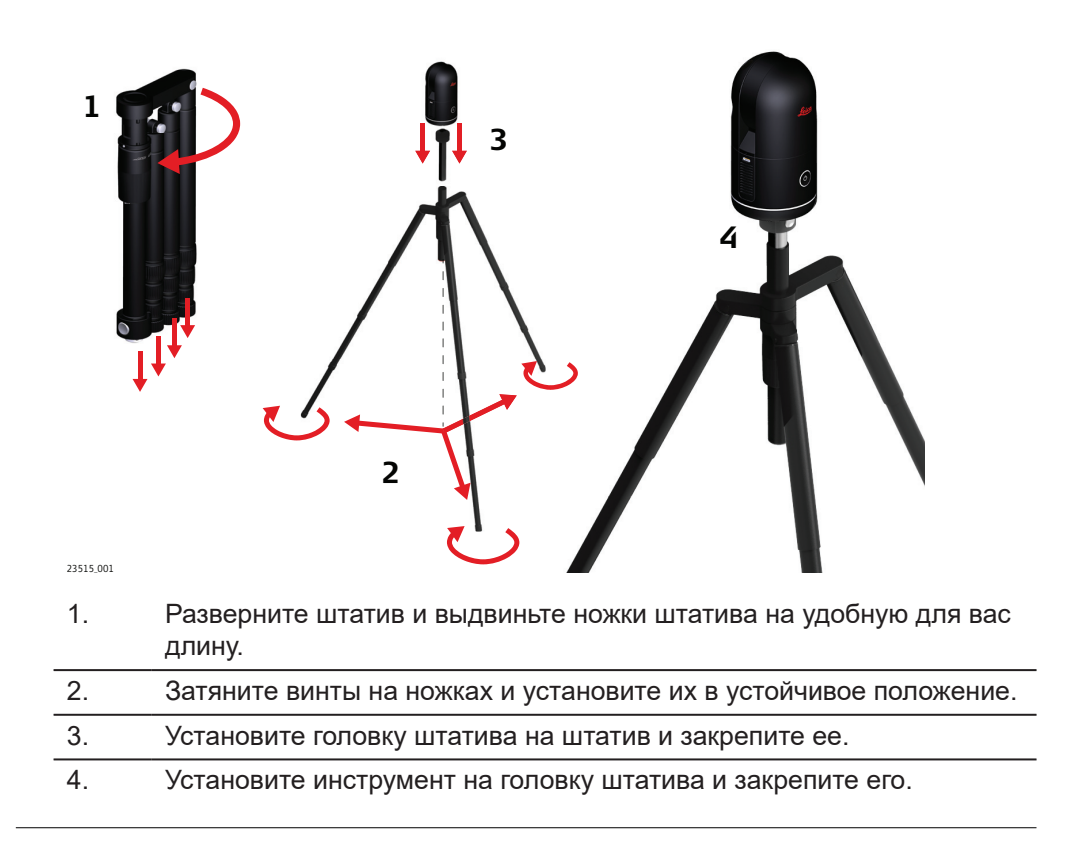

# **Установка BLK360 на поверхности**

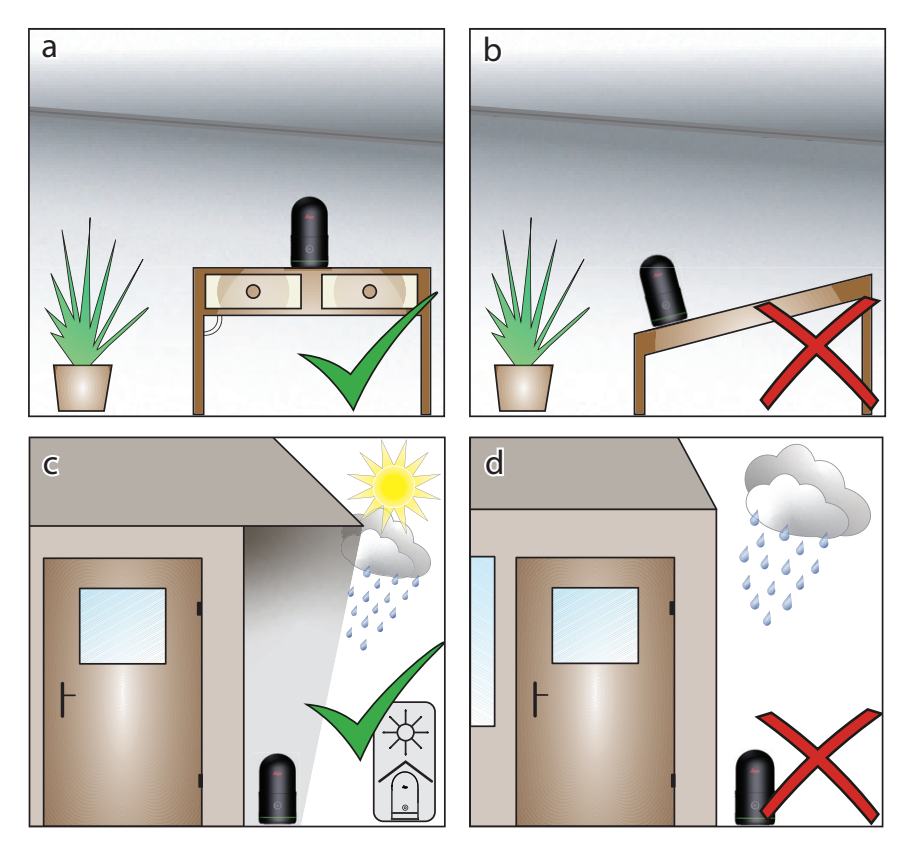

- a Всегда устанавливайте BLK360 на горизонтальную и ровную поверхность.
- b В случае установки BLK360 на наклонную поверхность существует риск падения и повреждения прибора.
- c Необходимо всегда защищать прибор от воздействия прямых солнечных лучей и неблагоприятных погодных условий.
- d При попадании дождя на защитный экран лазера сканирование выполняться не будет. Для сканирования в таких условиях необходимо установить сканер, например, под крышей. Обратитесь к рисунку c.

# **5.2 Эксплуатация — начало работы**

Ни в коем случае не касайтесь руками защитного экрана лазера и камер. После прикасания к этим компонентам могут остаться, например, отпечатки пальцев, и это может отрицательно сказаться на эффективности работы прибора.

☞

<span id="page-27-0"></span>

# **Работа в автономном режиме. Пошаговые инструкции.**

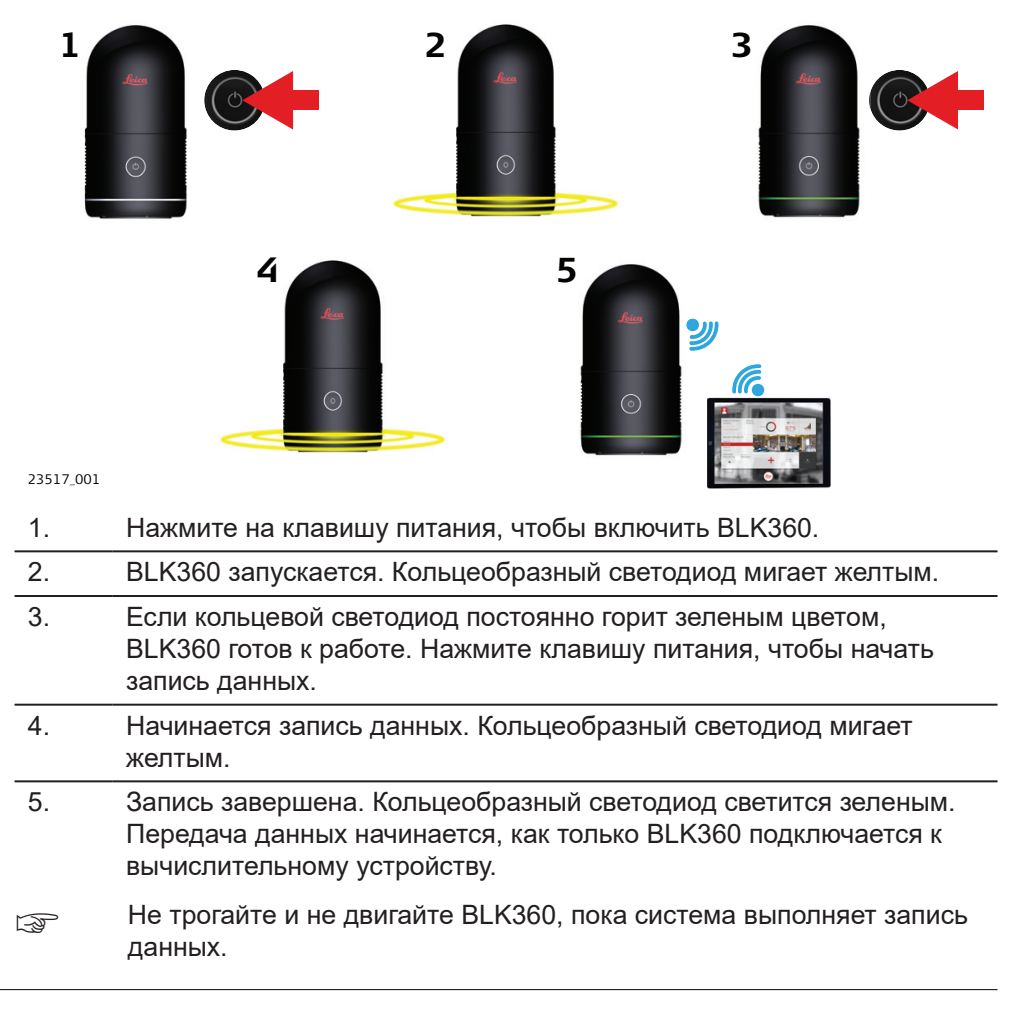

Соединение Wi-Fi может использоваться для беспрепятственной работы в полевых условиях с подключением к мобильному устройству, например, планшету или смартфону.

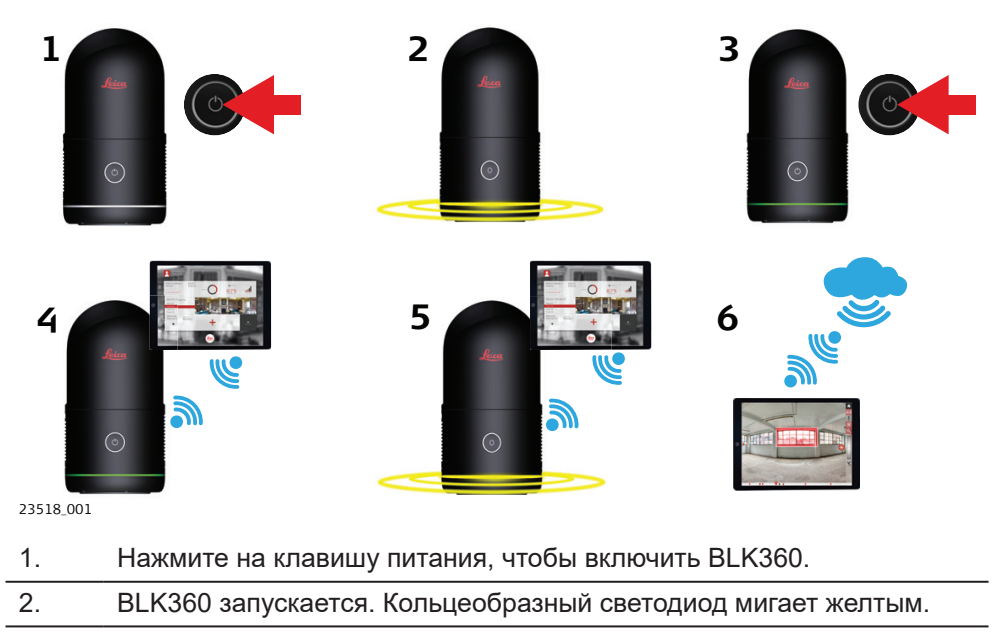

**Установка Wi-Fi соединения . Пошаговые инструкции.**

- 3. Если кольцевой светодиод постоянно горит зеленым цветом, BLK360 готов к работе.
- 4. Установите соединение Wi-Fi между BLK360 и вычислительным устройством. ☞ Лучшая скорость передачи данных обеспечивается в случае, если вычислительное устройство находится в непосредственной близости. Убедитесь, что обеспечено близкое расстояние к BLK360 в пределах зоны прямой видимости, которое не должно превышать 5 м. Большее расстояние или наличие объектов, блокирующих зону прямой видимости между BLK360 и вычислительным устройством, приведет к снижению скорости передачи данных. 5. Начните запись и одновременную передачу данных с использованием вычислительного устройства. Кольцеобразный светодиод мигает желтым.
- 6. Запустите обработку данных на вычислительном устройстве.

**Установка USBсоединения . Пошаговая инструкция**

USB-соединение может использоваться для быстрой и надежной передачи данных в условиях офиса при подключении к компьютеру или ноутбуку.

Передача данных посредством соединения USB-C возможна, если прибор BLK360 находится в выключенном состоянии, из него был извлечен аккумулятор, а также если приборBLK360 находится во включенном состоянии.

- Выключен/без аккумулятора: более медленная скорость передачи данных.
- Включен: более быстрая скорость передачи данных, идет зарядка аккумулятора.
- **ВЕРГАР РЕКОМЕНДУЕТСЯ ДЕРЖАТЬ BLK360 во включенном состоянии при** передаче данных через USB-C для обеспечения наивысшей пропускной способности канала передачи.

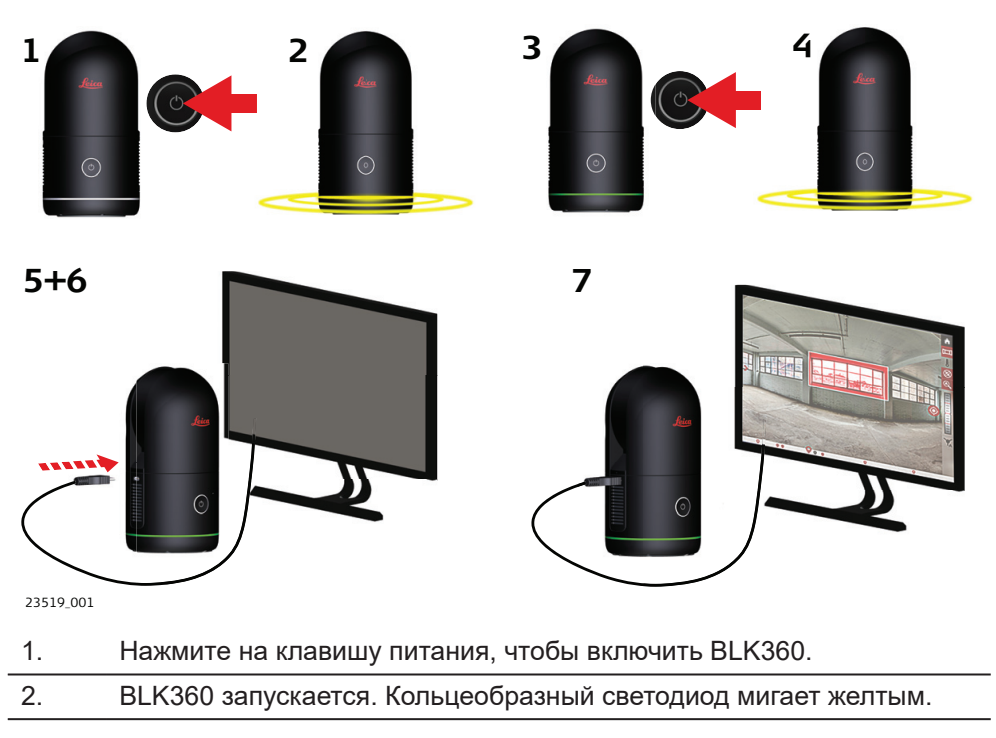

- <span id="page-30-0"></span>3. Если кольцевой светодиод постоянно горит зеленым цветом, BLK360 готов к работе. Нажмите клавишу питания, чтобы начать запись данных.
- 4. Начинается запись данных. Кольцеобразный светодиод мигает желтым.
- 5. Запись завершена. Кольцеобразный светодиод светится зеленым.
- 6. Вставьте кабель USB-C и подключитесь к вычислительному устройству.
	- ☞ Когда кабель USB-C подключен к BLK360, прибор не может записывать данные.
- 7. Запустите передачу и обработку данных на вычислительном устройстве.

**Подключение к вычислительному устройству через Wi-Fi. Пошаговая инструкция**

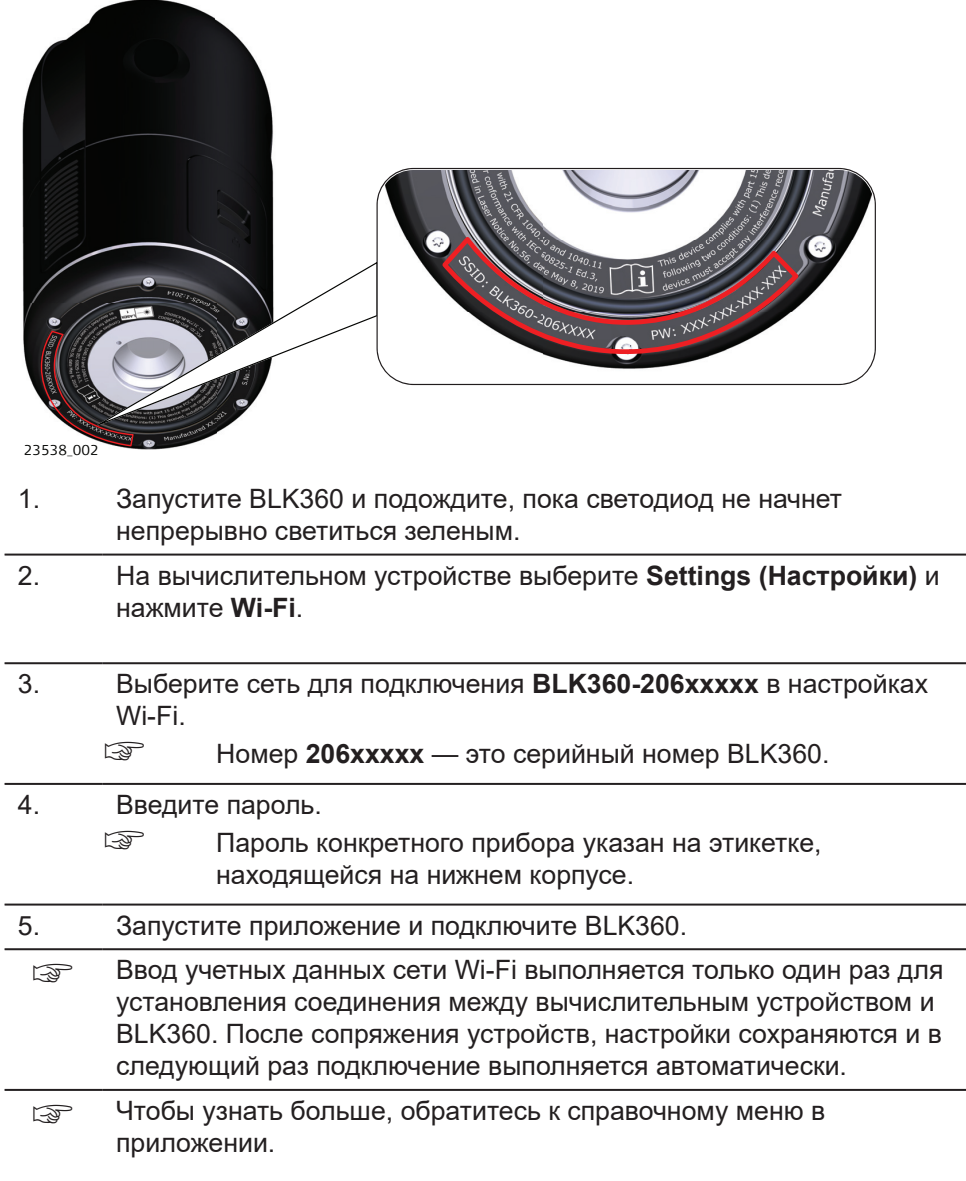

## <span id="page-31-0"></span>**Подключение к вычислительному устройству через USB-C. Пошаговые инструкции.**

Чтобы выполнить загрузку данных, подключите BLK360 к вычислительному устройству через USB‑C.

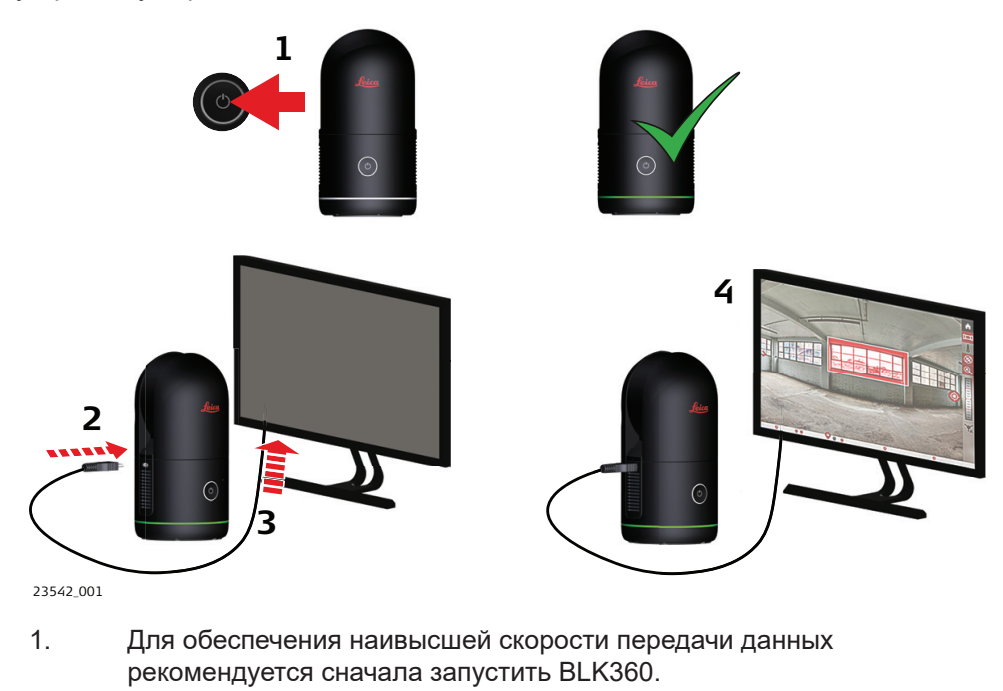

- 2. Подключите кабель USB-C к BLK360.
- 3. Подключите кабель USB-C к вычислительному устройству.
- 4. Запустите приложение для загрузки данных.

**Описание**

# **5.3 Получение изображений**

BLK360 имеет четыре калиброванные RGB-камеры для сферических панорамных съемок 360° с получением LDR- и HDR-изображений. Эти четыре калиброванные камеры также используются для визуальной инерциальной системы (VIS).

**Получение изображений**

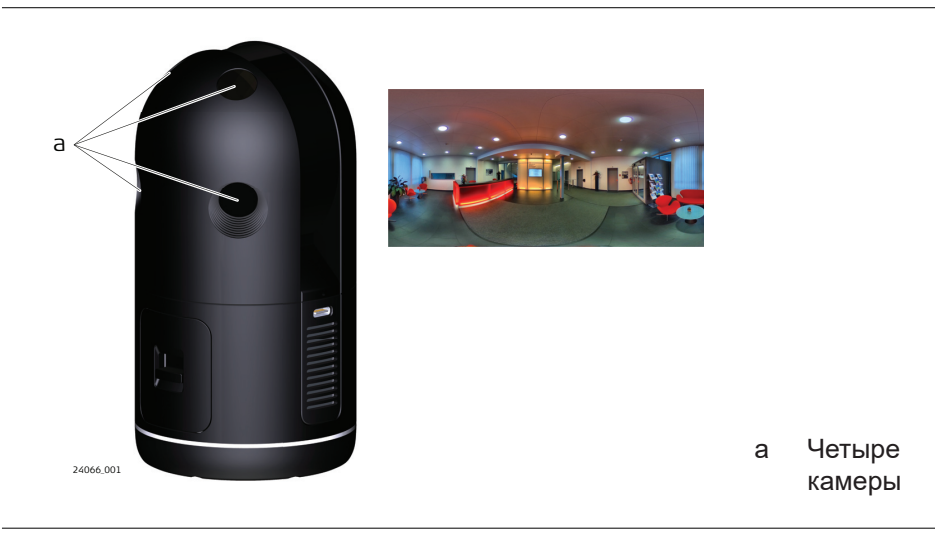

# **5.3.1 Неисправности**

**Общие сведения**

Поддерживайте объективы камер в чистоте, не допускайте попадания грязи и пыли. Не прикасайтесь к оптике, так как отпечатки пальцев могут ухудшить

качество изображения. Рекомендуется периодически выполнять очистку объективов камер тканью для очистки BLK.

<span id="page-32-0"></span>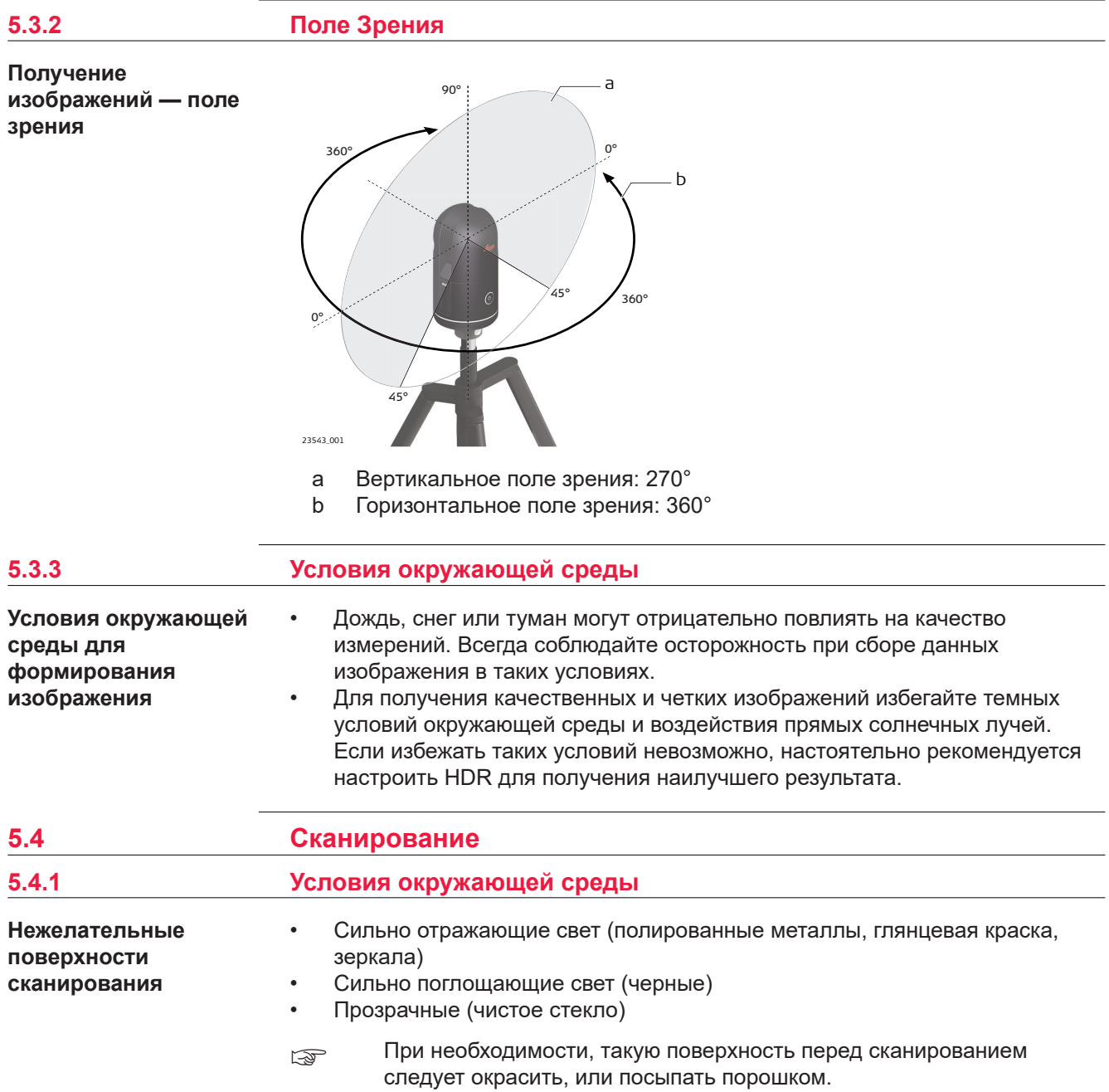

<span id="page-33-0"></span>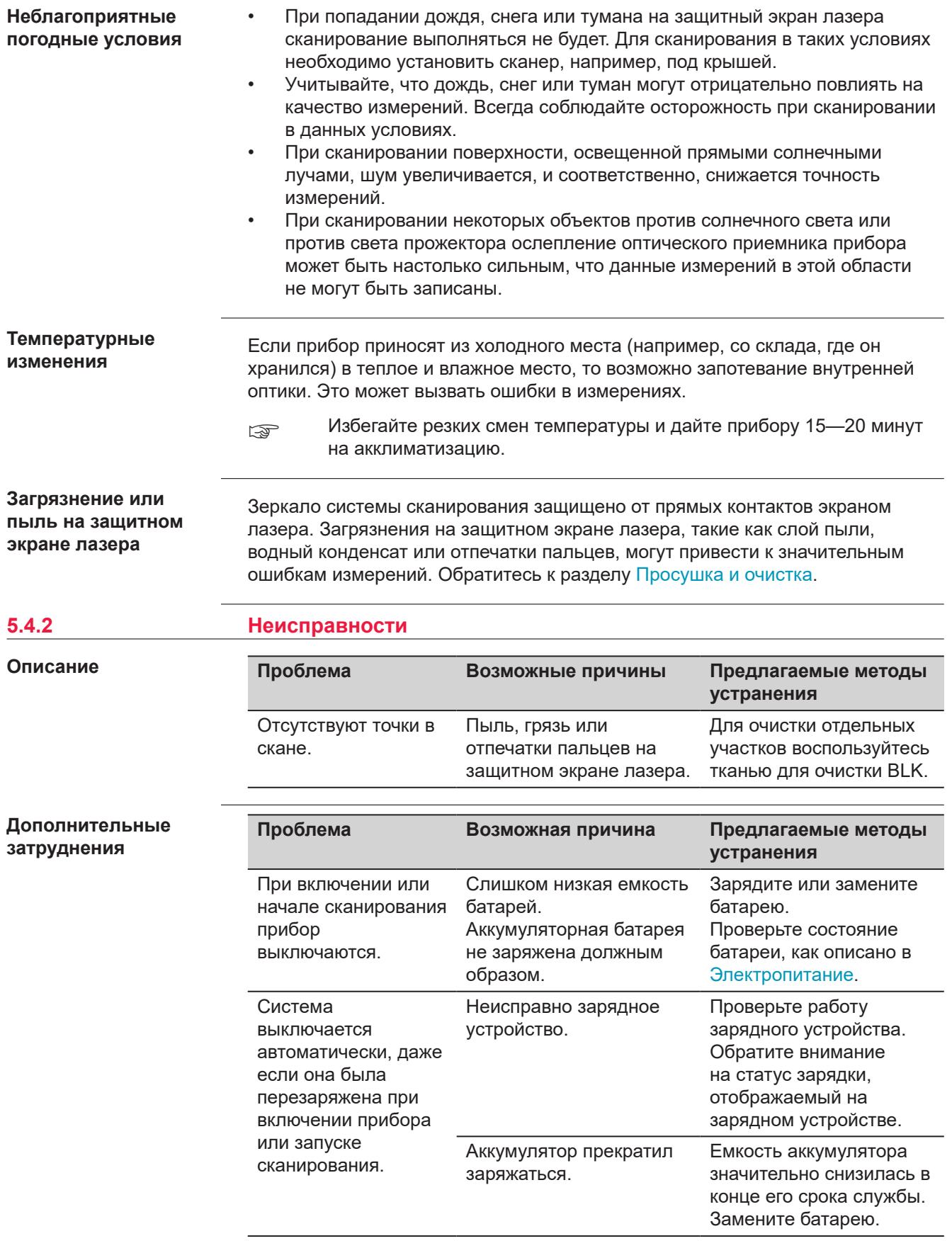

# <span id="page-34-0"></span>**Поиск и устранение неисправностей режим работы**

### **Состояние светодиода**

## **Состояние прибора**

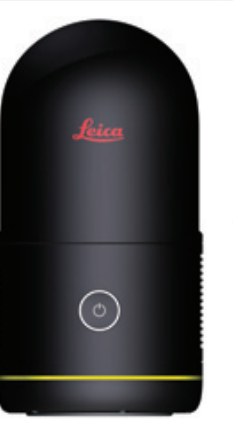

Предупреждение системы. Например, недостаточно памяти на устройстве хранения данных, низкий заряд аккумулятора. Выключите инструмент и запустите его снова.

Если состояние не изменилось, проверьте объем внутренней памяти и заряд аккумулятора. Удалите данные и/или замените аккумулятор.

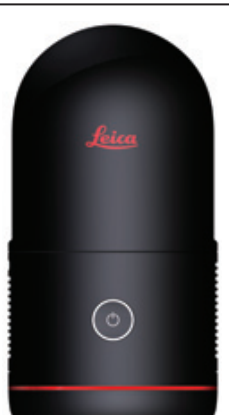

Произошла неисправимая ошибка системы. Выключите инструмент и запустите его снова. Если состояние не изменилось, обратитесь в службу поддержки Leica.

# **Контакты технической поддержки**

Если вы сталкиваетесь с проблемами при работе с прибором, посетите вебстраницу BLK360 на сайте [https://www.blk360.com/,](https://www.blk360.com/) чтобы получить подробную информацию и контактные данные технической поддержки.

**5.4.3 Поле Зрения**

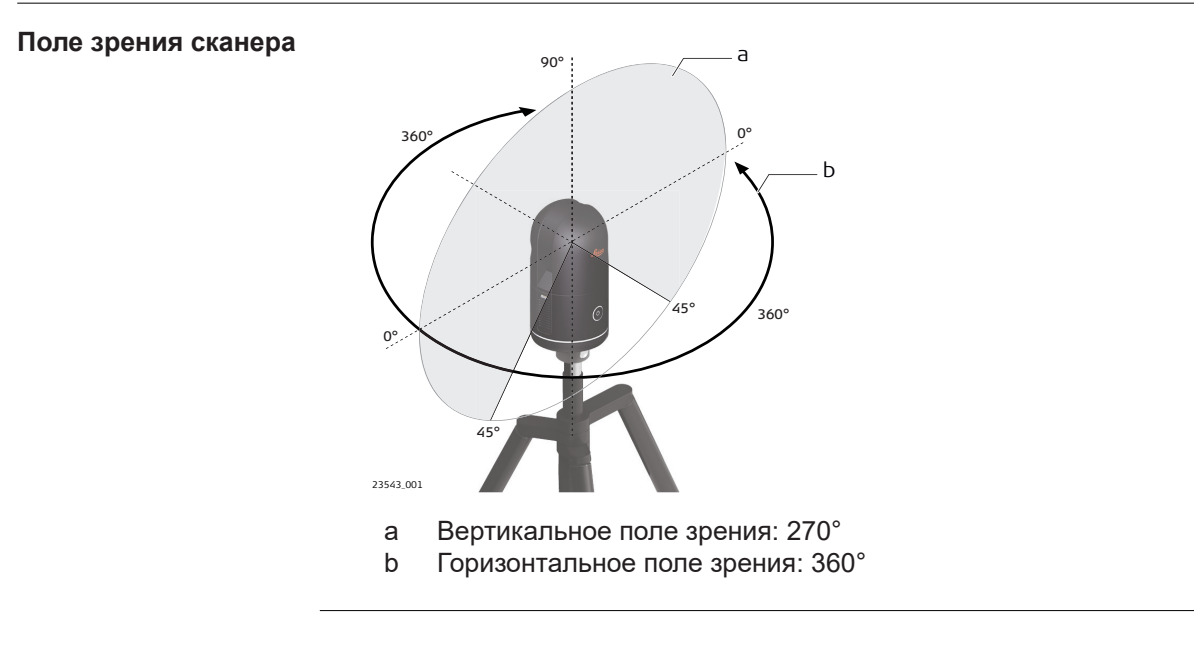

<span id="page-35-0"></span>**Передача данных через Wi-Fi с BLK360 на вычислительное устройство**

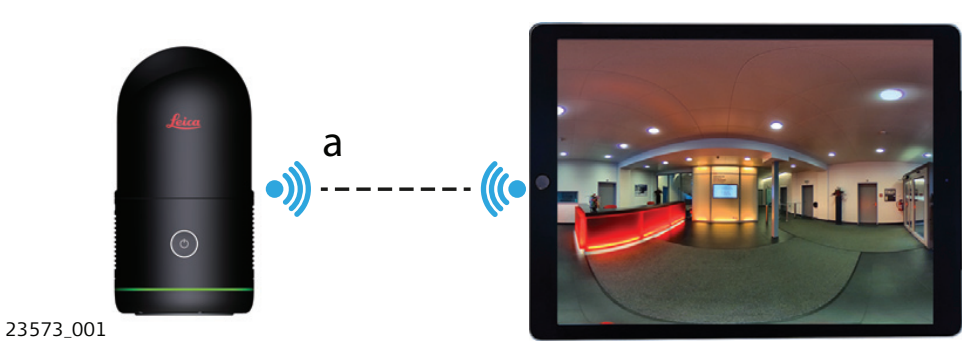

a Передача необработанных данных с BLK360 на вычислительное устройство. Обратитесь к разделу [Подключение к вычислительному](#page-30-0)  [устройству через Wi-Fi. Пошаговая инструкция.](#page-30-0)

**Передача данных через USB-C с BLK360 на вычислительное устройство**

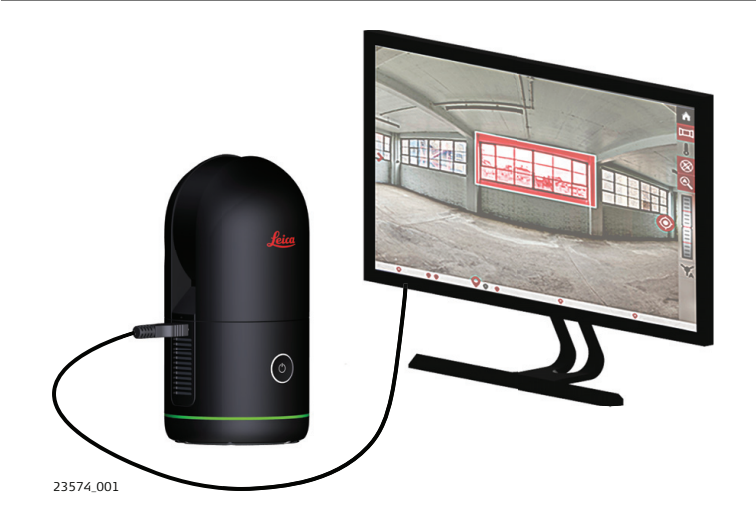

Обратитесь к разделу [Подключение к вычислительному устройству через](#page-31-0)  [USB-C. Пошаговые инструкции. ,](#page-31-0) в котором содержится подробное описание настроек соединения.

<span id="page-36-0"></span>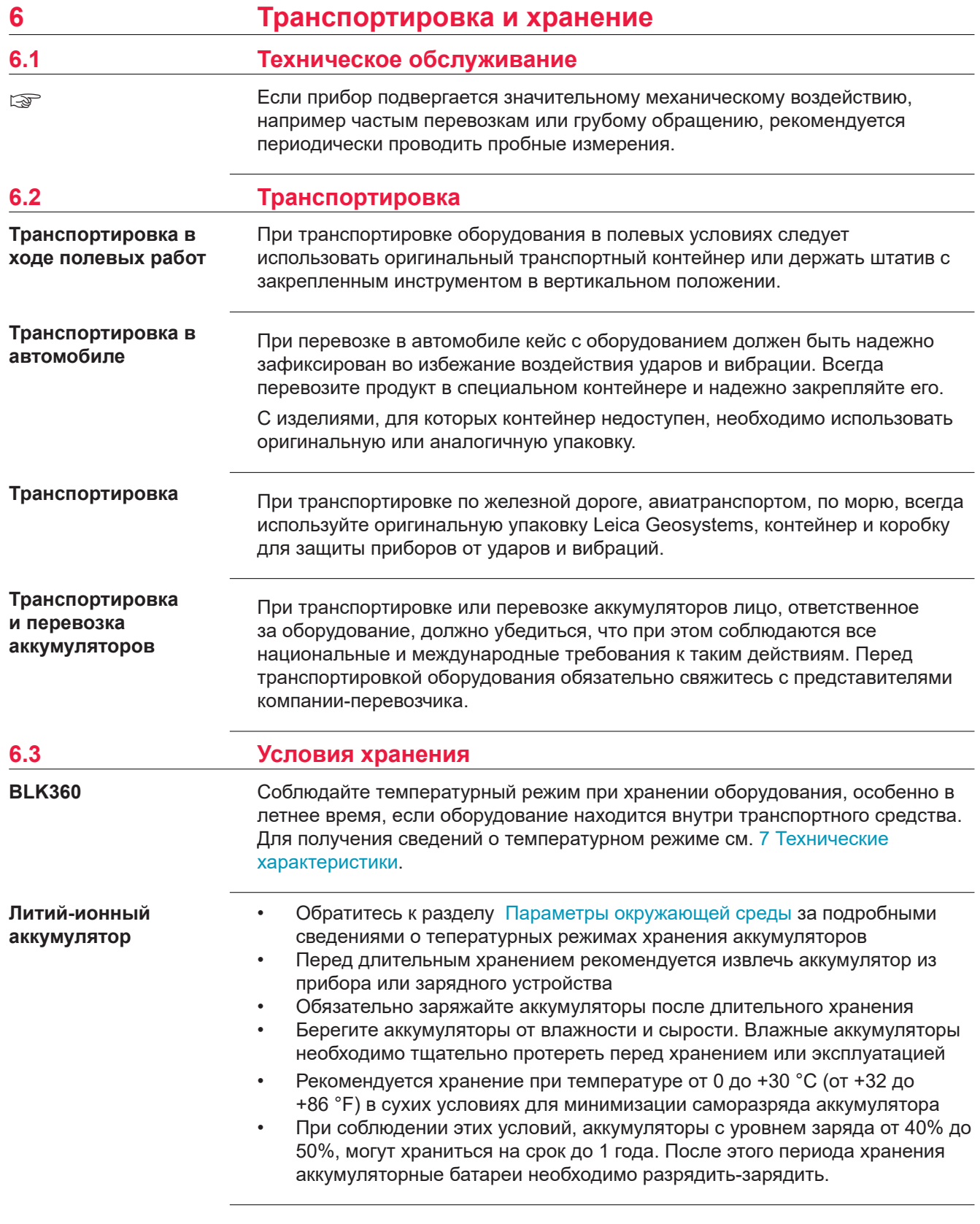

<span id="page-37-0"></span>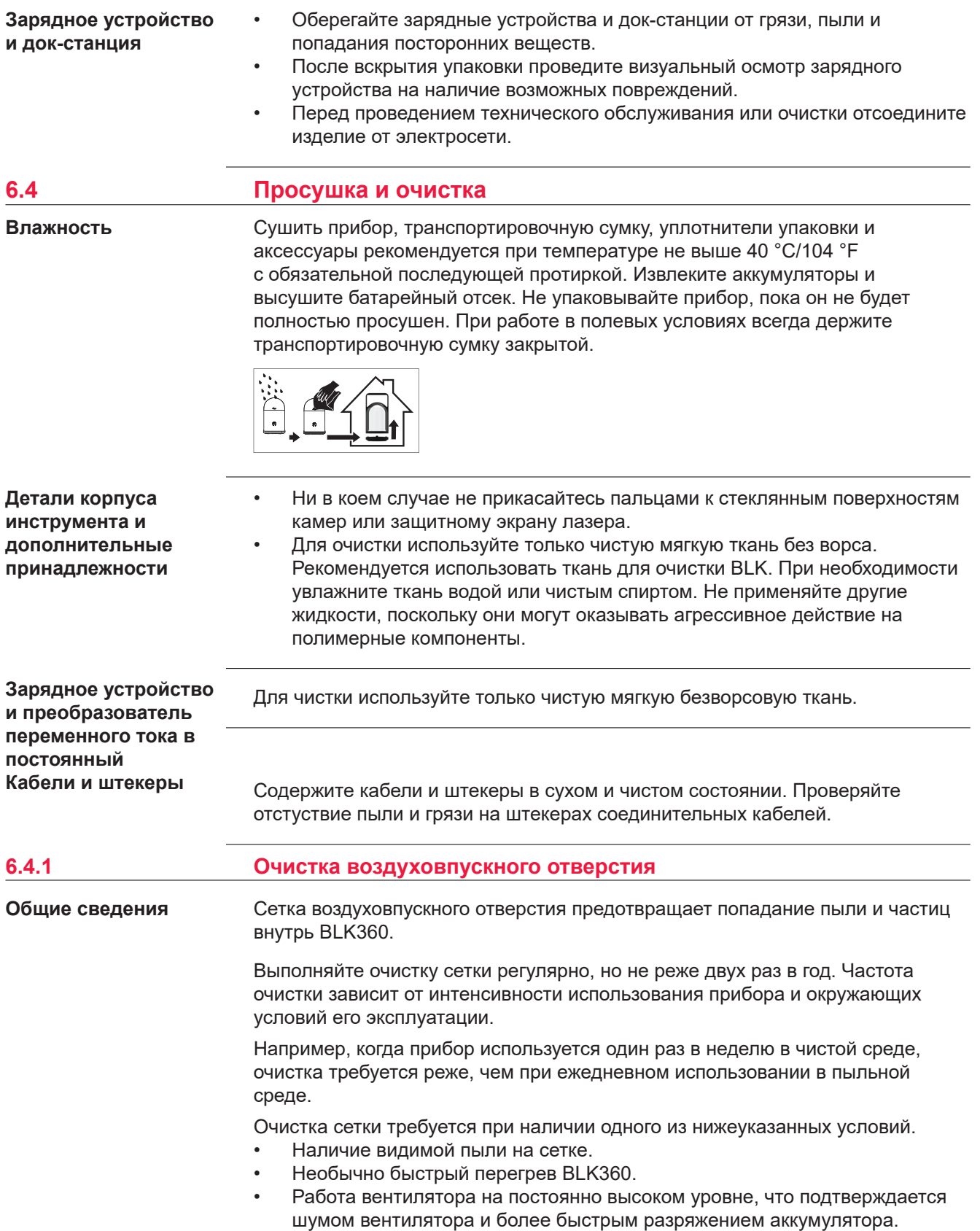

### **Местоположение**

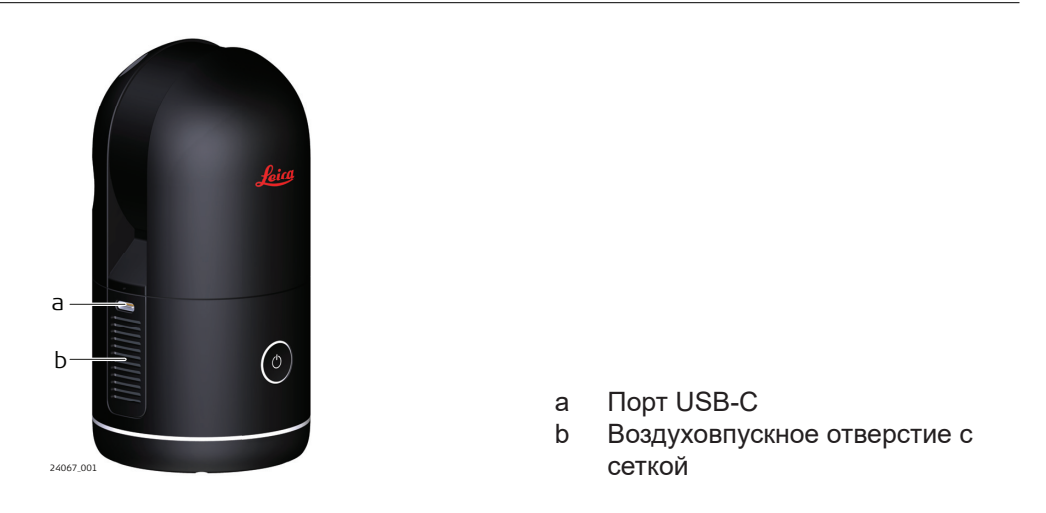

**Очистка сетки . Пошаговая инструкция**

Рекомендуется выполнять очистку сетки воздуховпускного отверстия бесконтактным способом с помощью груши для продувки. Груша создает концентрированный воздушный поток с умеренным давлением воздуха, который бережно удаляет пыль с чувствительной сетки.

В качестве альтернативного варианта можно выполнить очистку с помощью свежего чистого сжатого воздуха, например, используя пылеочиститель на сжатом газе. Не используйте воздух от силовых пневматических систем, поскольку в нем всегда содержится немного масла.

- ☞ Убедитесь, что процедура очистки выполняется аккуратно.
- ☞ Прежде чем выполнять очистку, убедитесь, что BLK360 выключен, а аккумулятор извлечен.

<span id="page-39-0"></span>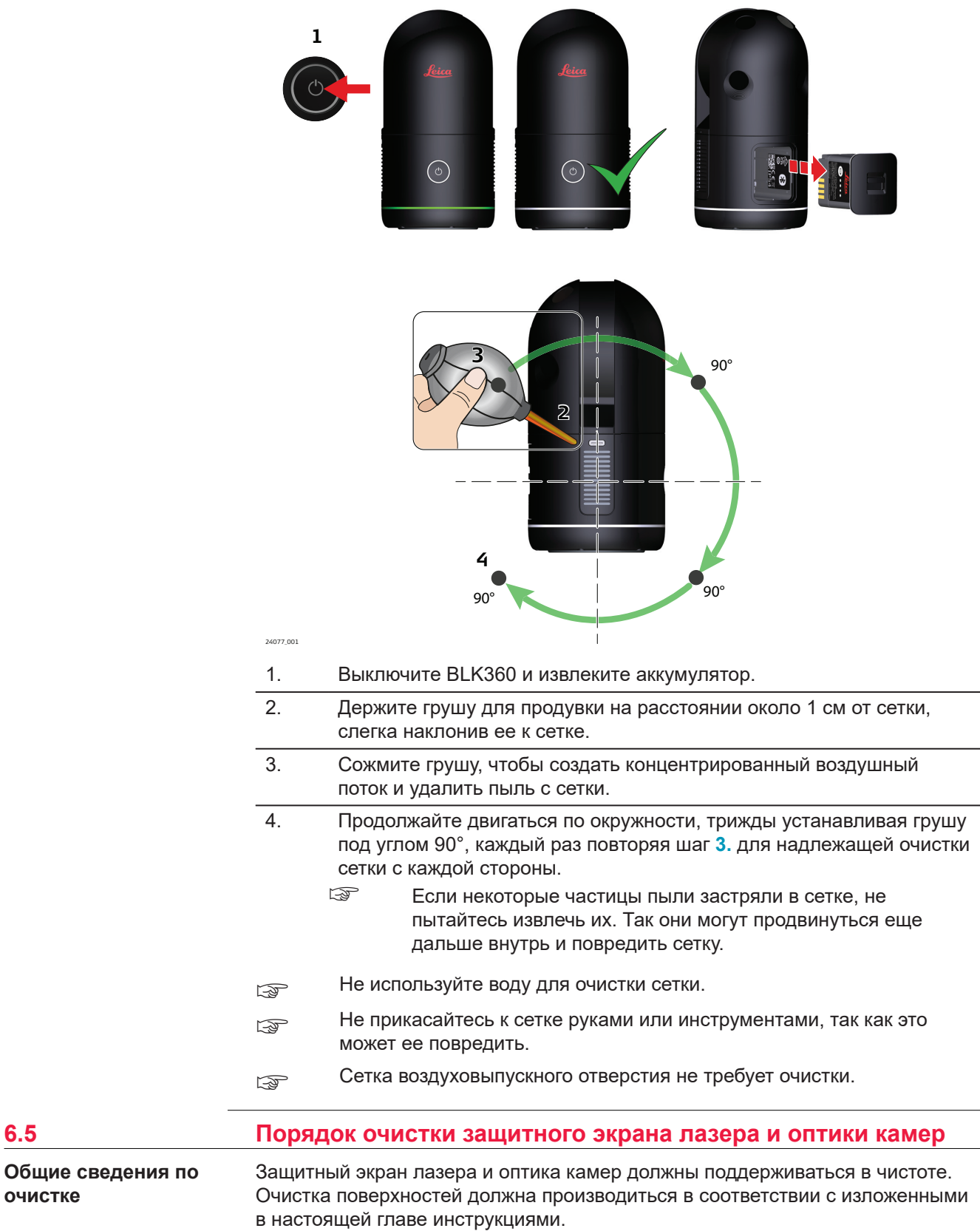

# **ДОСТОРОЖНО**

Прежде чем выполнять очистку, убедитесь, что инструмент выключен, а аккумулятор извлечен.

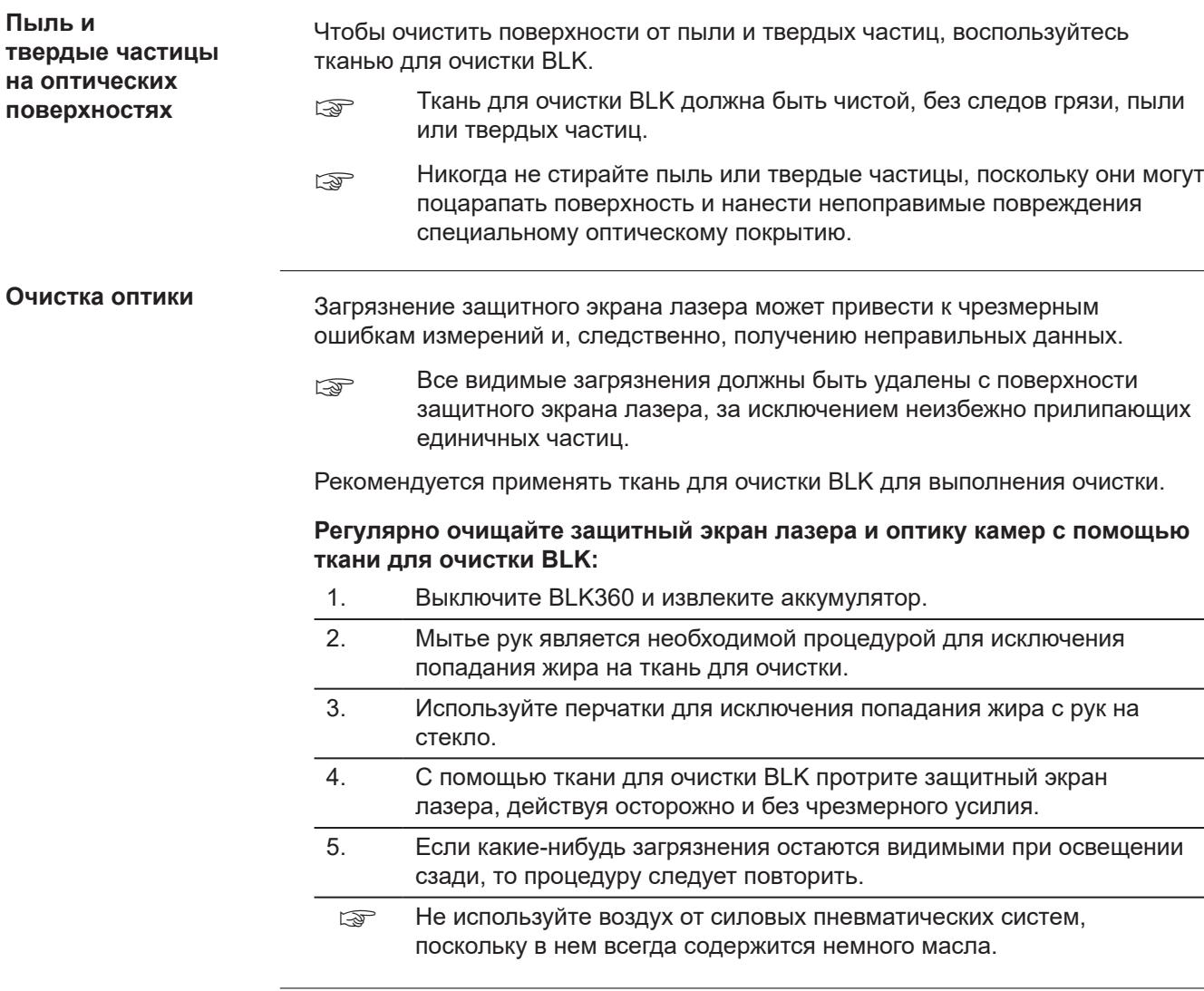

<span id="page-41-0"></span>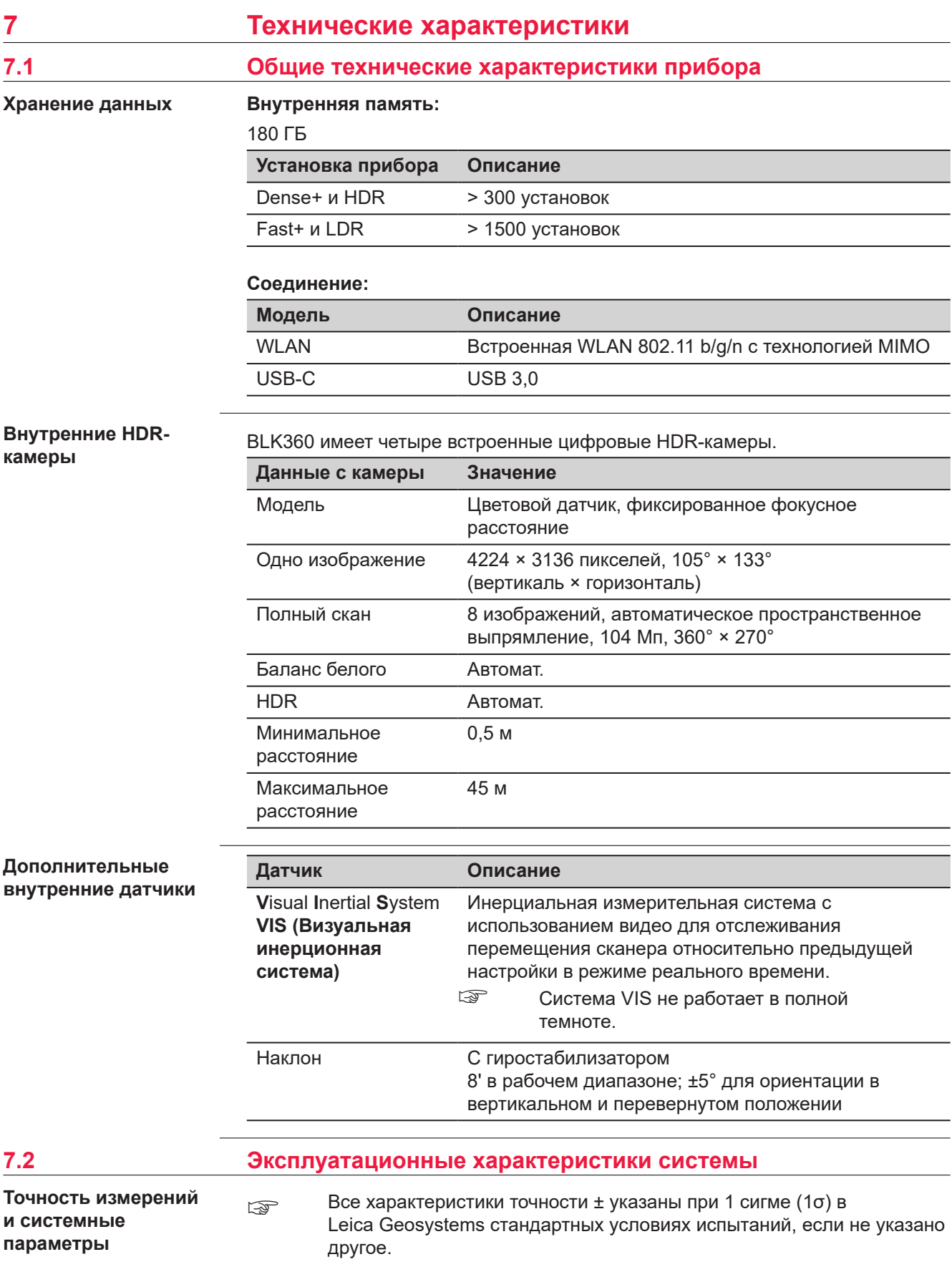

**Значение**

Погрешность 3D-точки 4 мм при 10 м, 8 мм при 20 м.

# <span id="page-42-0"></span>**7.3 Система лазерного сканирования**

**Описание системы лазерного сканирования**

☞ Система сканирования — высокоскоростная импульсная система, улучшенная технологией оцифровки сигнала Waveform Digitising (WFD) с максимальной скоростью сканирования 680 000 точек/с.

## **Лазерная установка:**

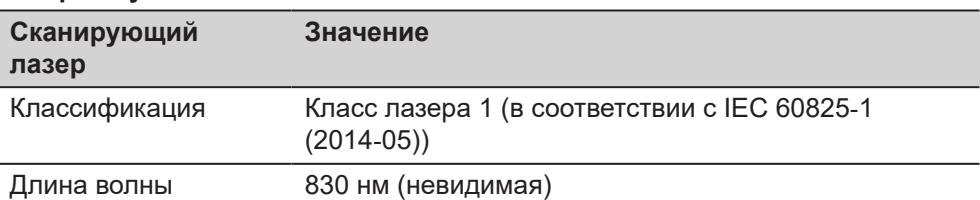

# **Диапазон:**

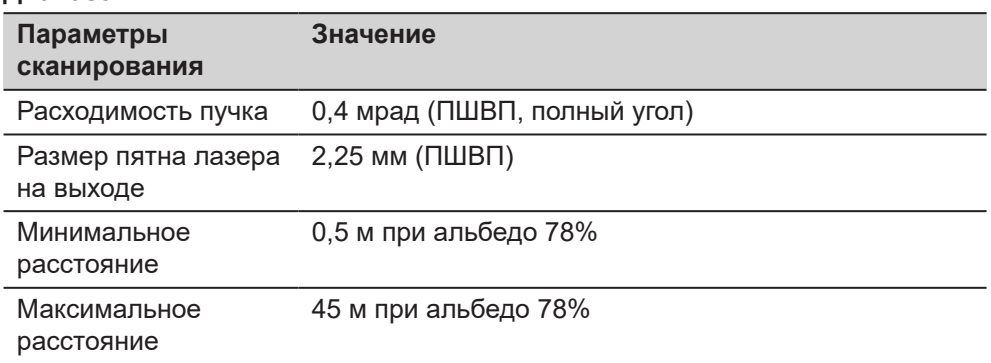

# **Точность измерения расстояния, СКО:**

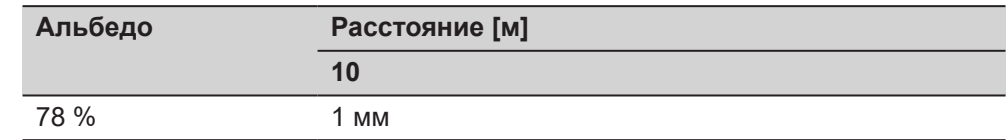

# **Поле зрения (для каждого скана):**

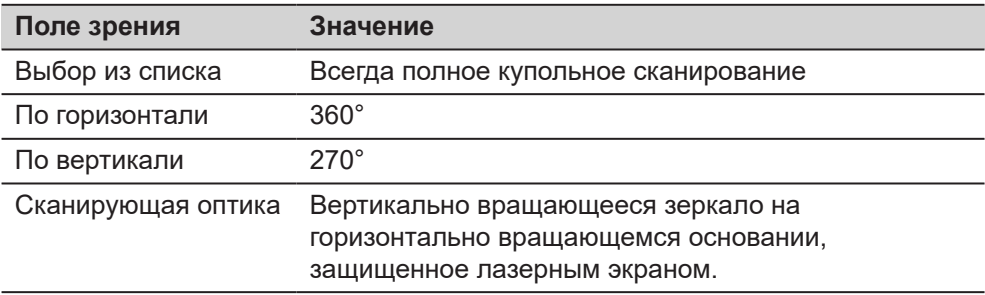

**Продолжительность сканирования при 4 настройках:**

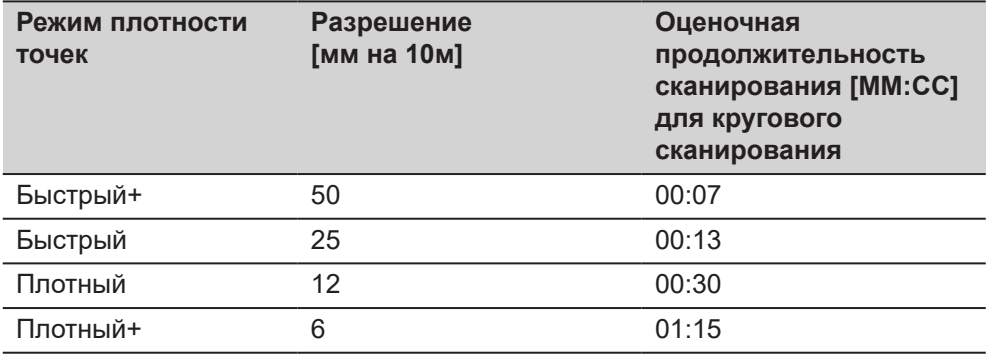

# **Время захвата изображения:**

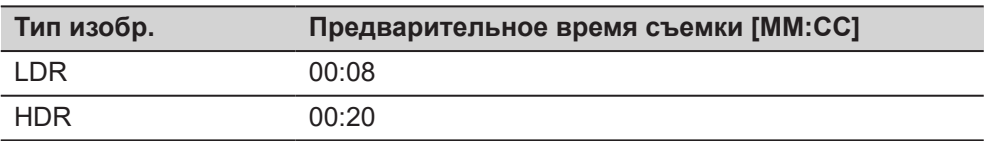

# **Размер облака точек при 4 настройках:**

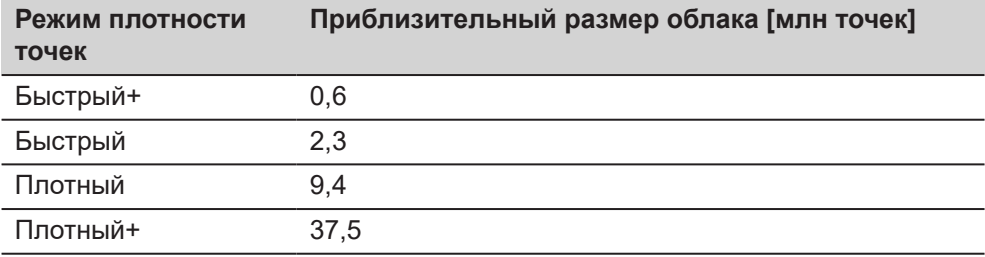

<span id="page-44-0"></span>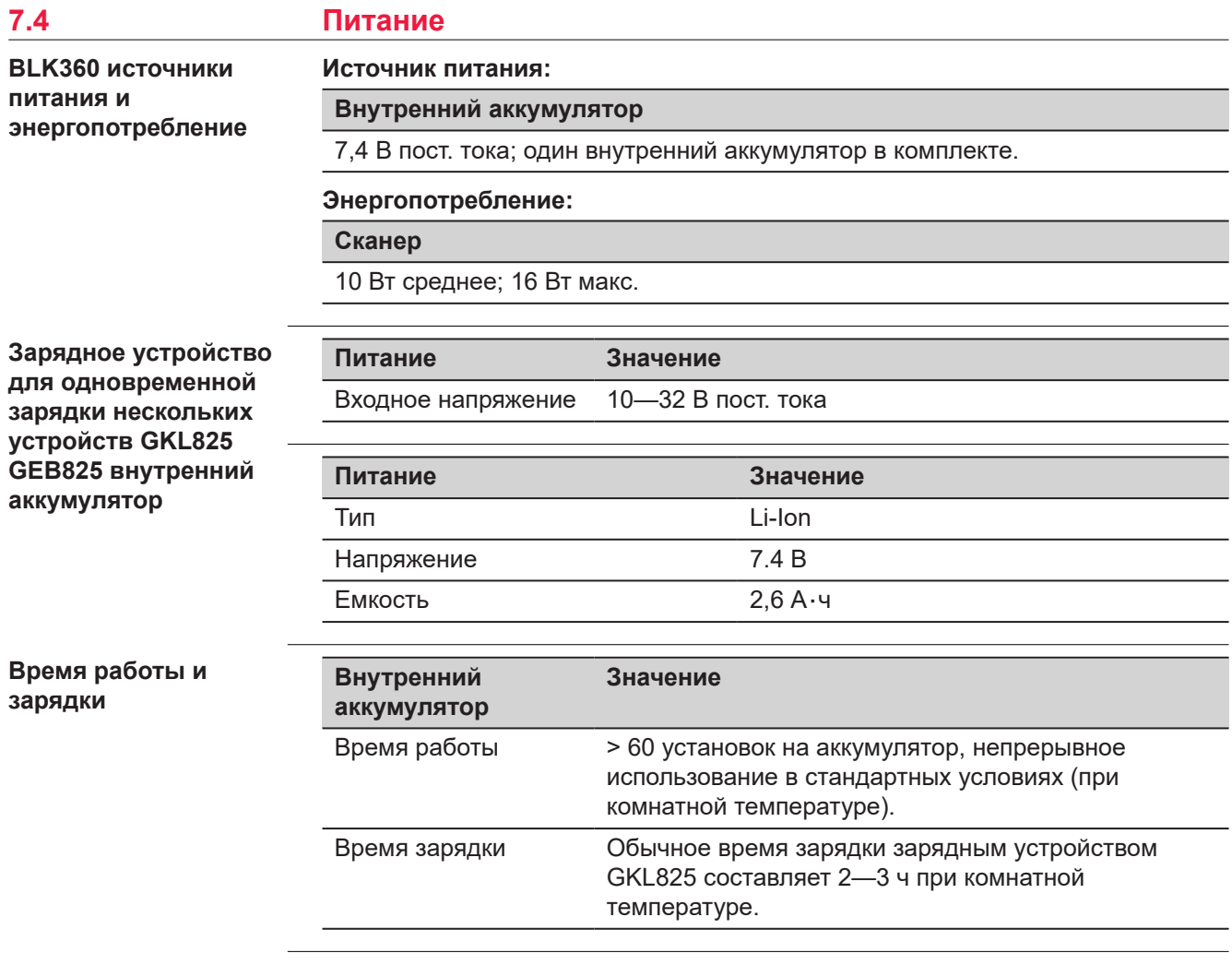

# **7.5 Особенности эксплуатации**

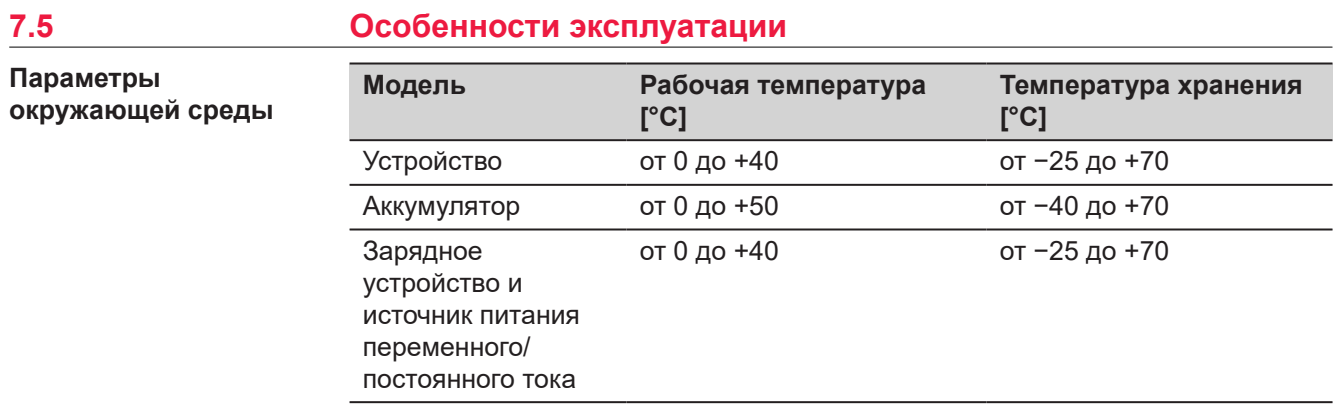

☞ Если BLK360 не используется для сканирования, поместите его в затененное место вдали от прямых солнечных лучей. Если температура окружающей среды превышает 30° C, прибор следует охладить, например, укрыв его от прямых солнечных лучей, чтобы обеспечить эффективность сканирования в полном объеме.

<span id="page-45-0"></span>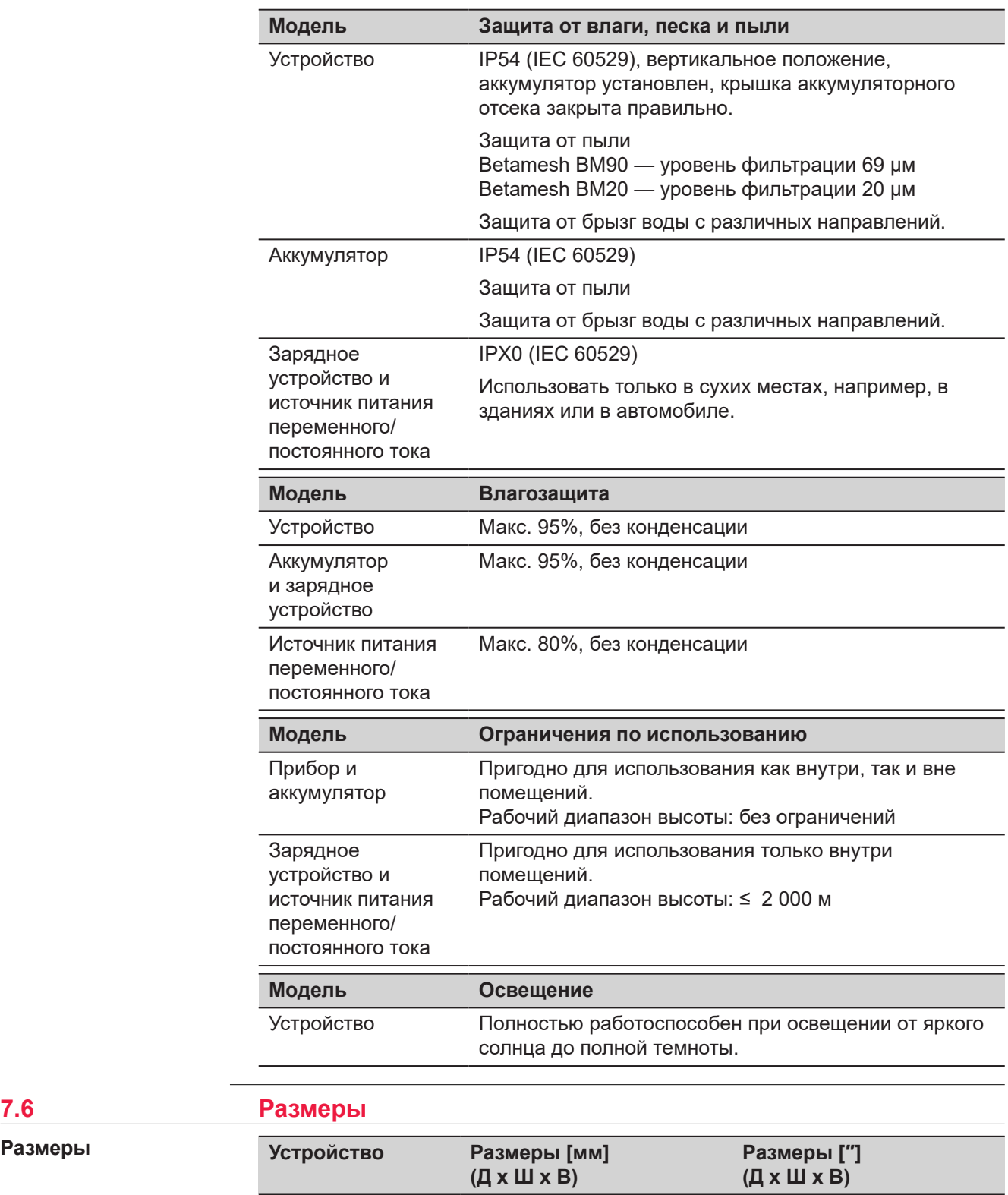

# **Размеры**

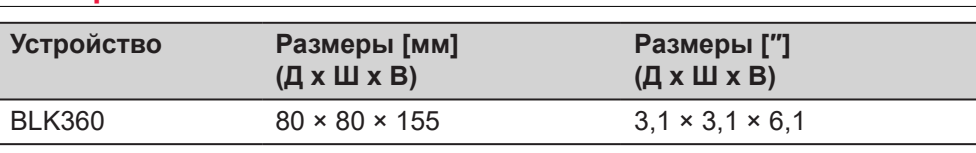

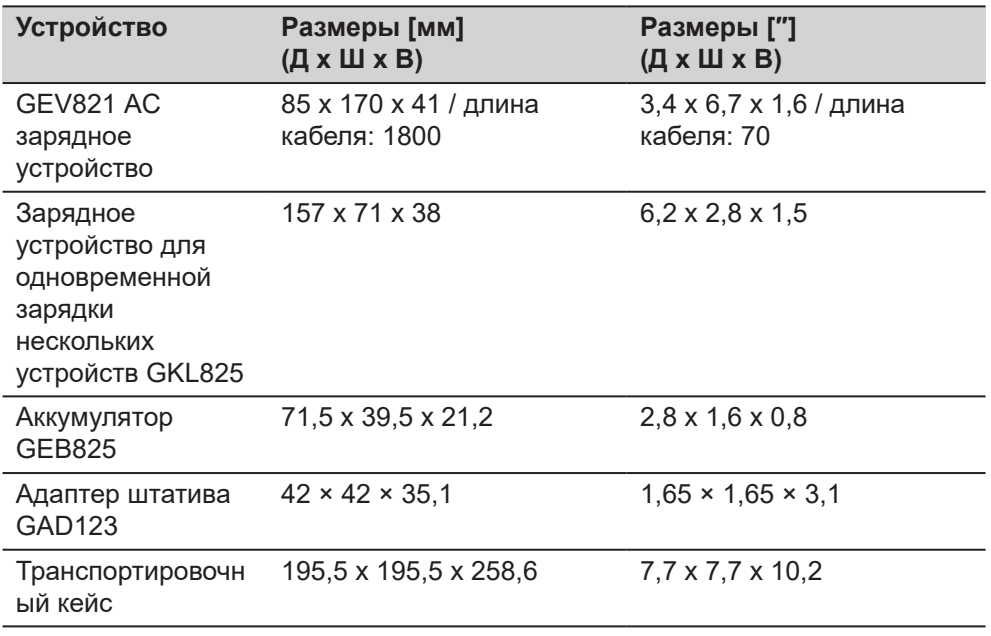

# **Размеры**

# **BLK360**

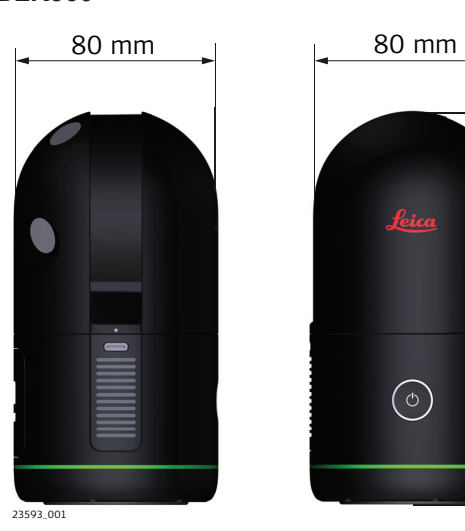

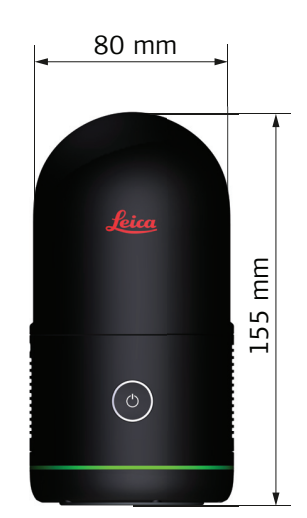

# <span id="page-47-0"></span>**Ось наибольшей скорости распространения света**

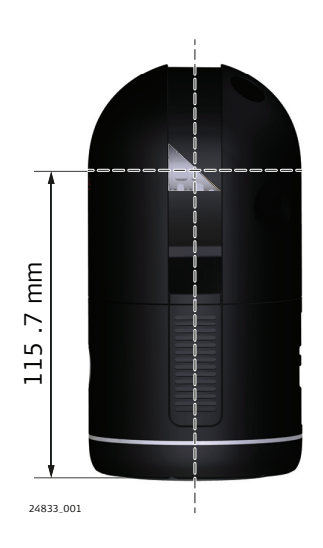

### **Размеры адаптера на штатив**

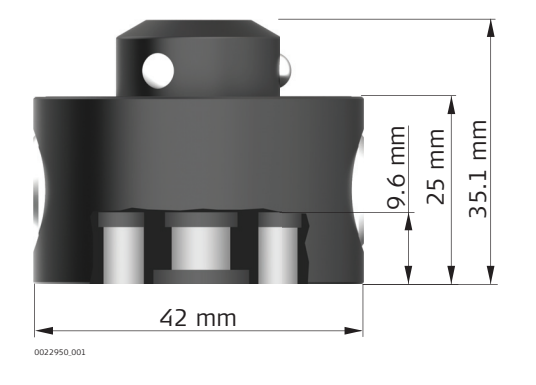

**Вес**

# **7.7 Вес**

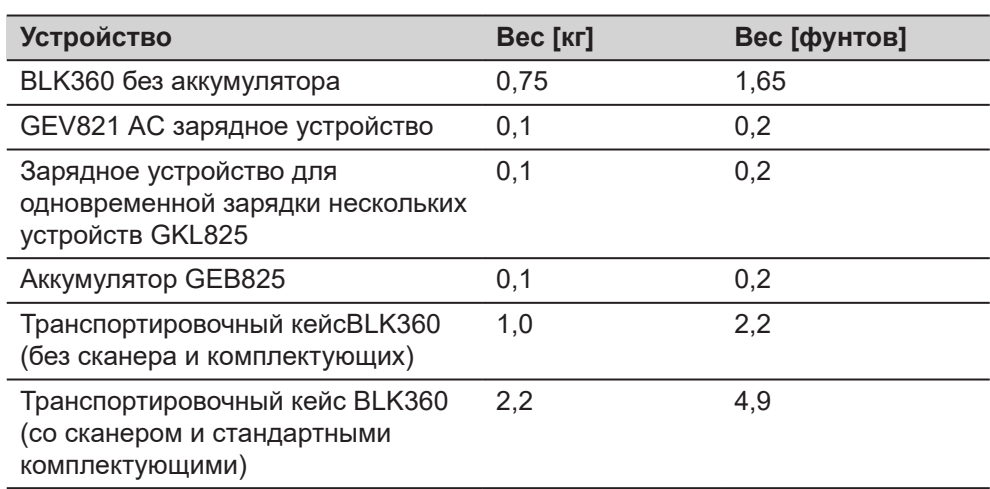

<span id="page-48-0"></span>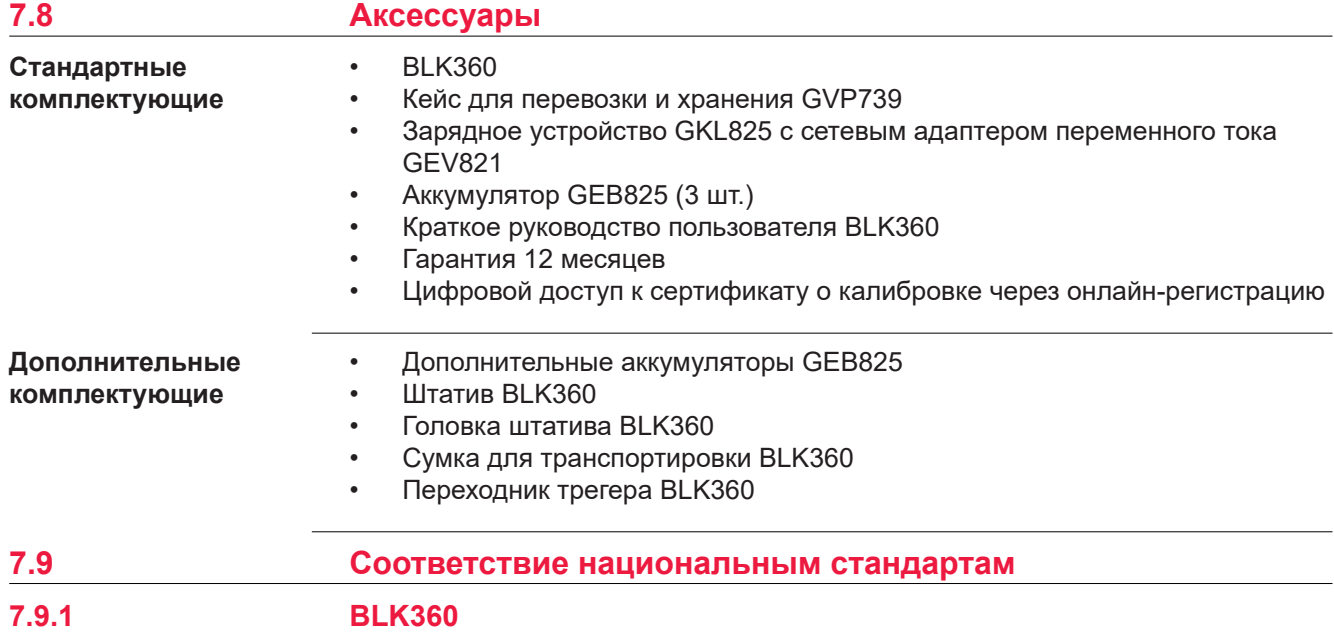

# **Маркировка BLK360**

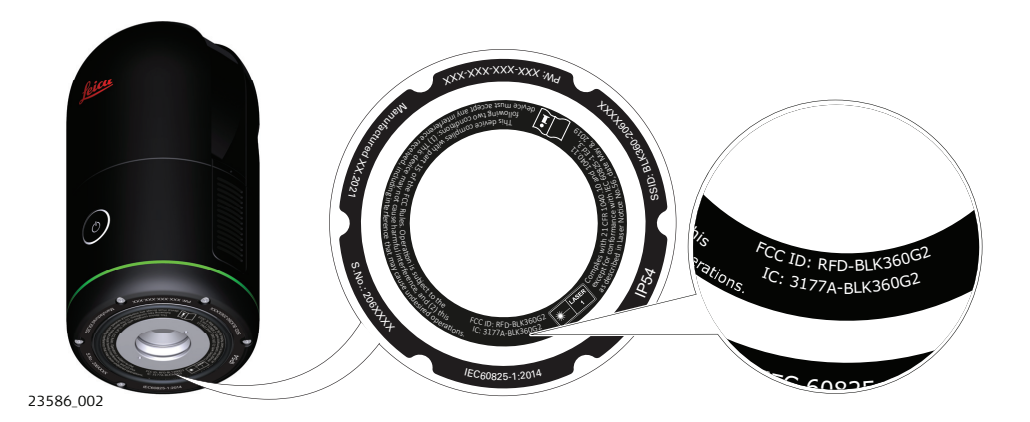

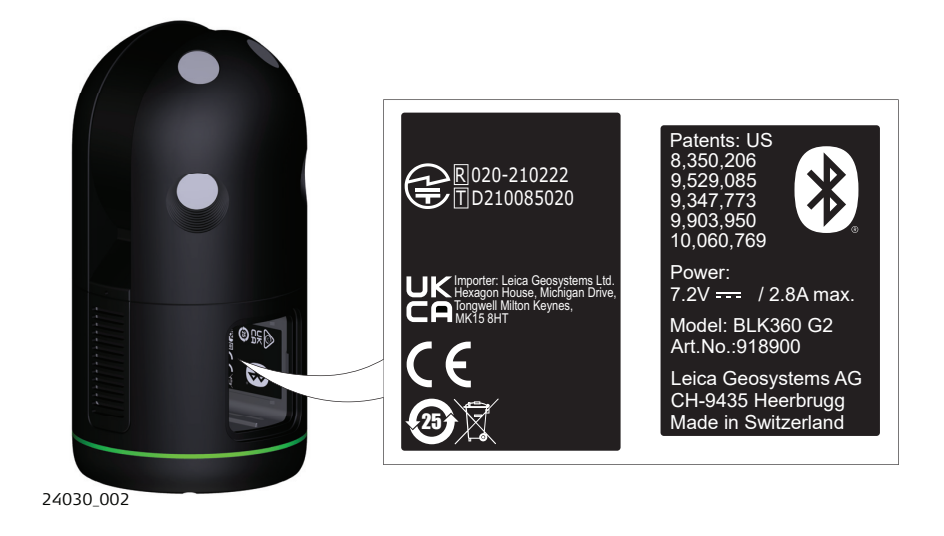

## **Маркировка GEB825**

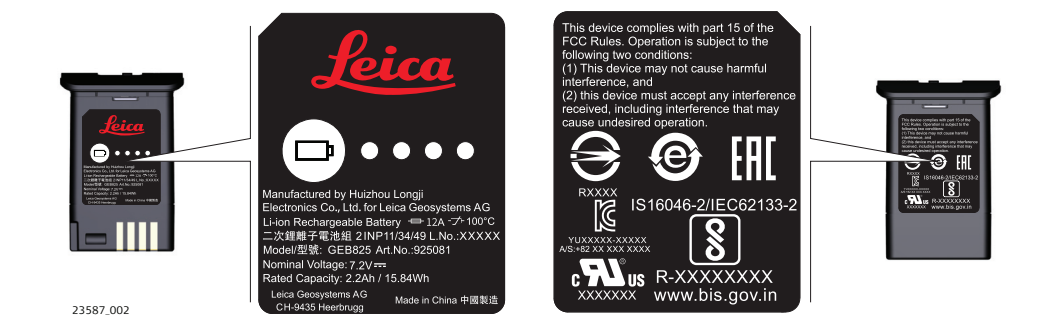

# **Маркировка GKL825**

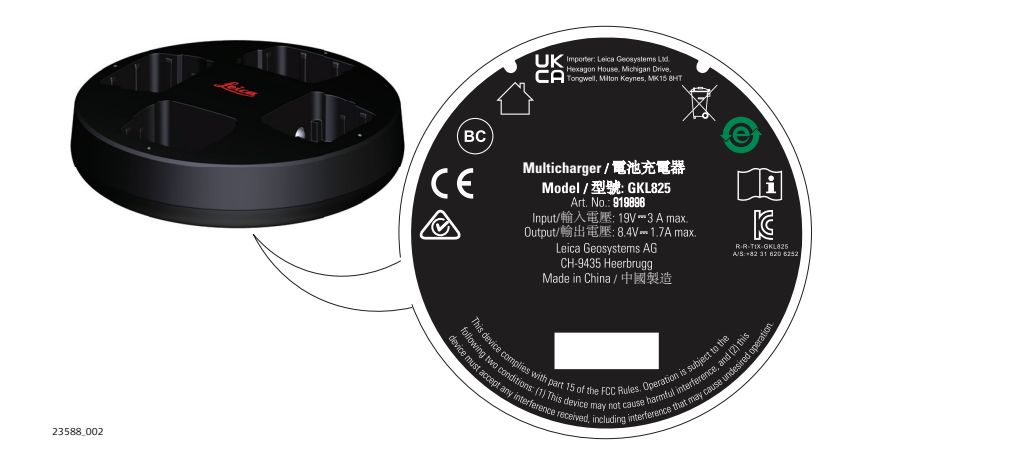

# **Маркировка GEV821**

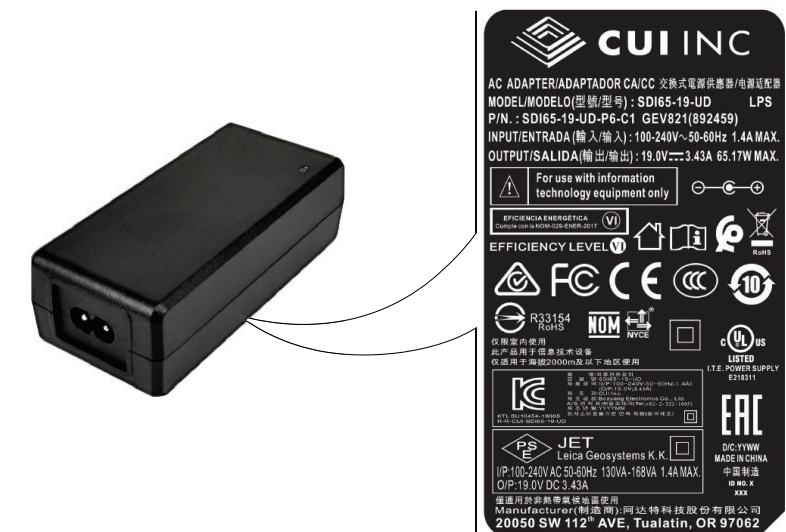

24033\_001

# **Антенны**

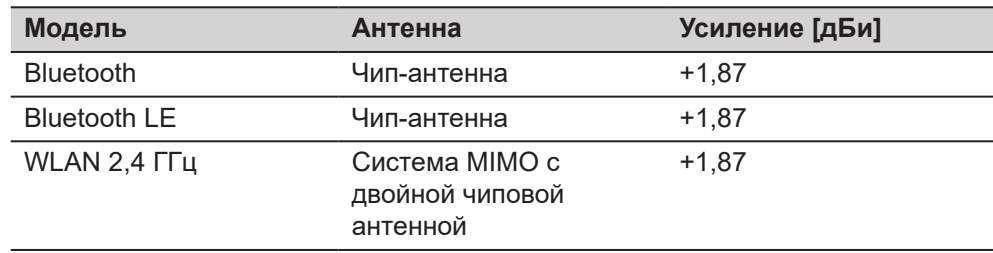

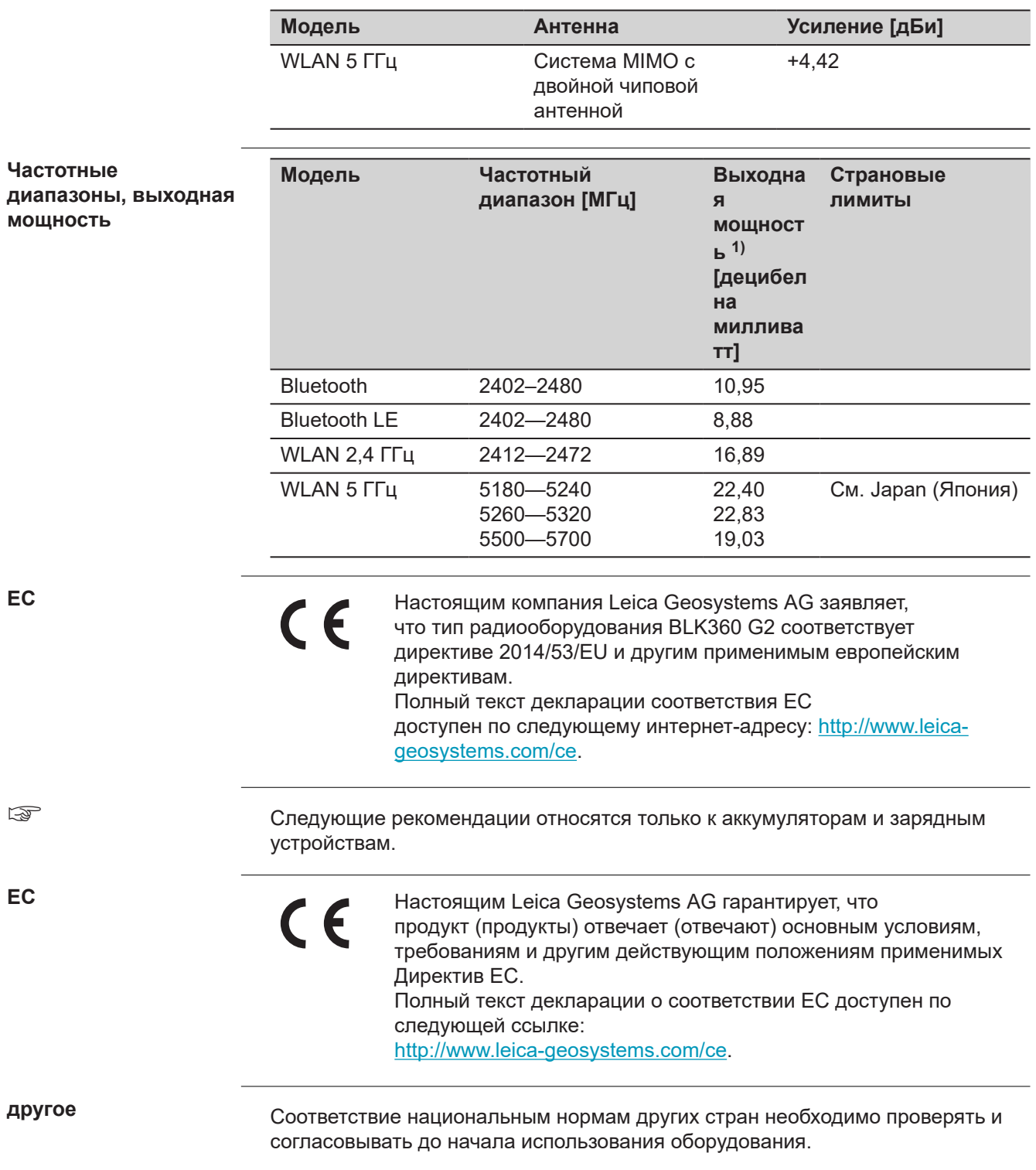

**1)** Проводимая мощность для технологий мобильной связи и эквивалентная мощность изотропного излучателя (EIRP) для других технологий.

<span id="page-51-0"></span>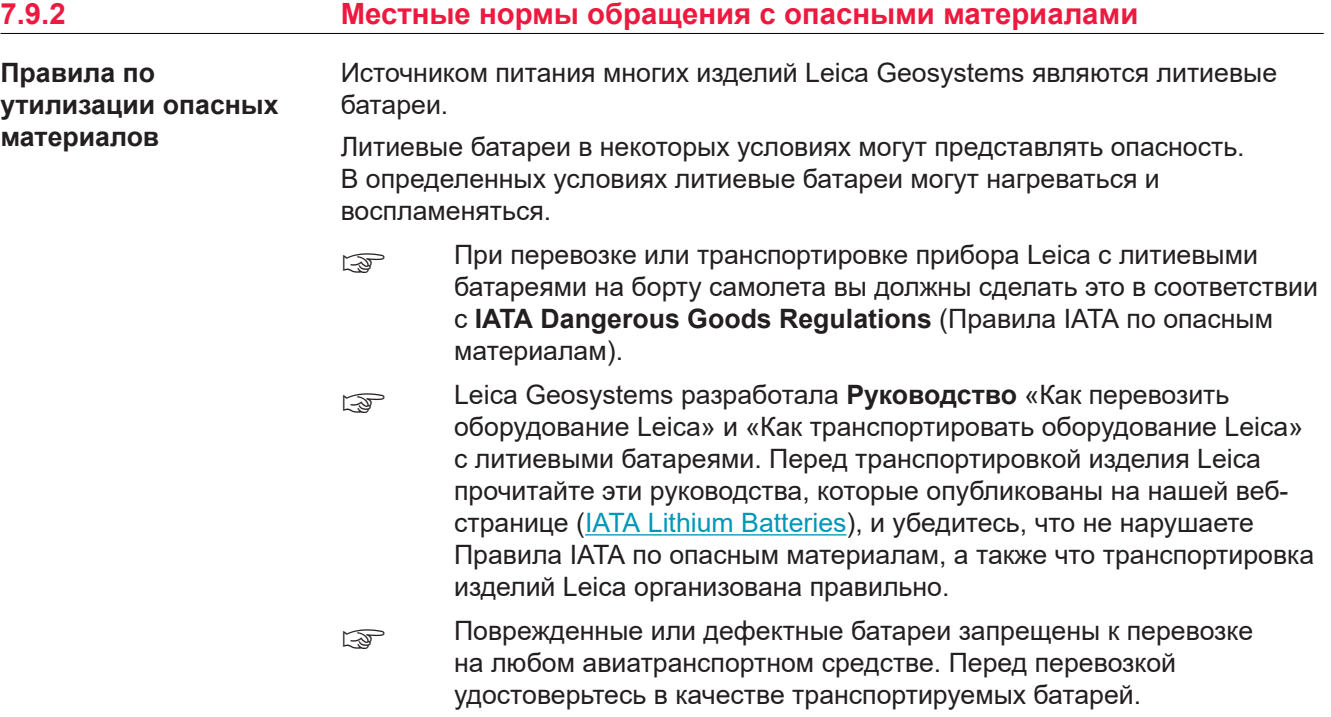

# <span id="page-52-0"></span>**8 Лицензионное соглашение/Гарантия**

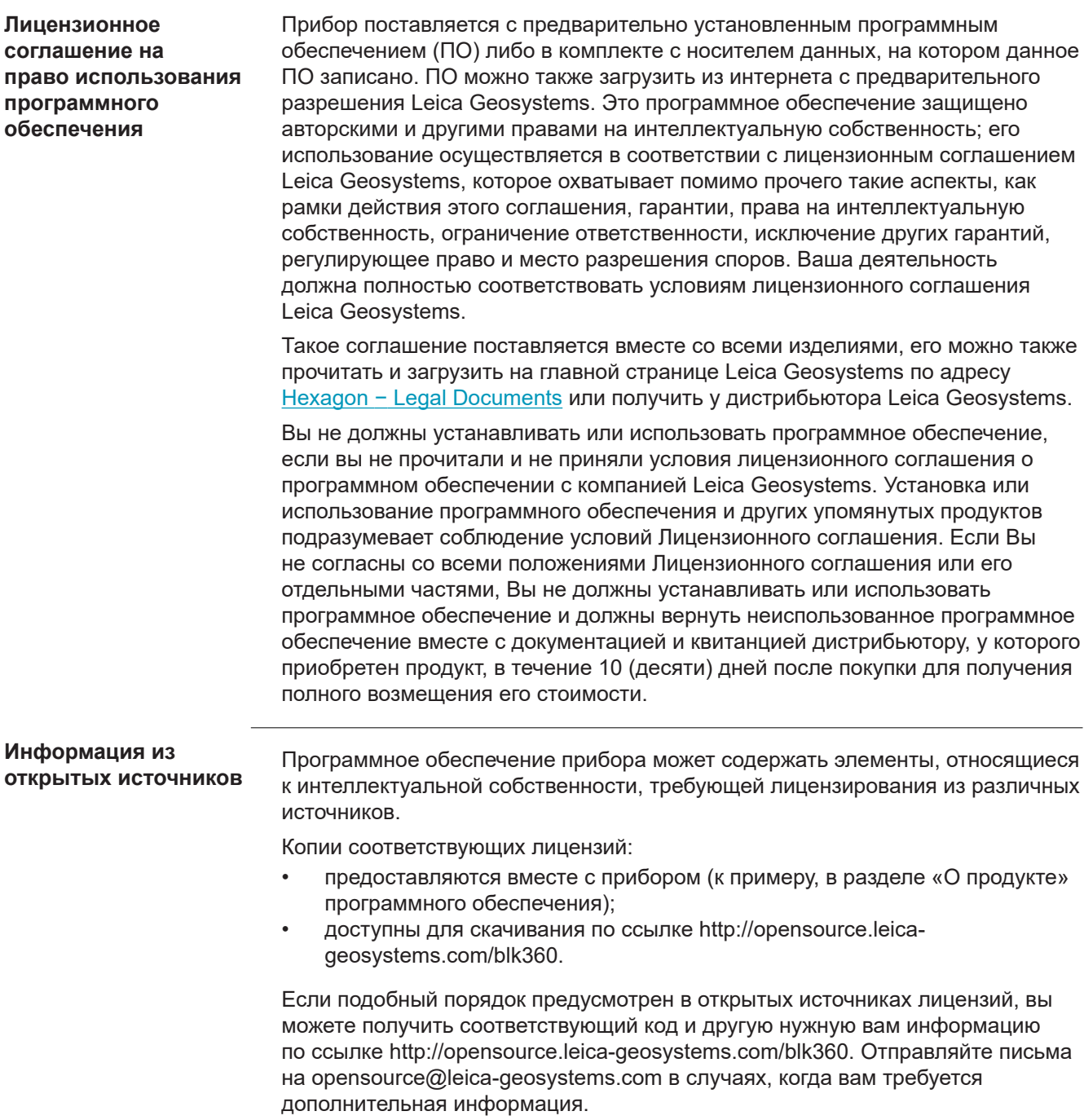

BLK360 G2 Руководство пользователя

**958361-1.2.0ru** Перевод исходного текста (958351-1.2.0en) Опубликовано в Швейцарии, © 2022 Leica Geosystems AG

> **Leica Geosystems AG** Heinrich-Wild-Strasse 9435 Heerbrugg Switzerland

**www.leica-geosystems.com**

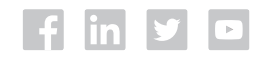

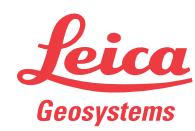

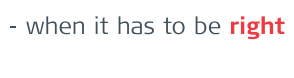